\_\_\_\_\_\_\_\_\_\_\_\_\_\_\_\_\_\_\_\_\_\_\_\_\_\_\_\_\_\_\_\_\_\_\_\_\_\_\_\_\_\_\_\_\_\_\_\_\_\_\_\_\_\_\_\_\_\_\_\_\_\_\_\_\_\_\_\_\_\_\_\_\_\_

# Радиорасширитель охранно-пожарный с GSM коммуникатором РРОП-GSM

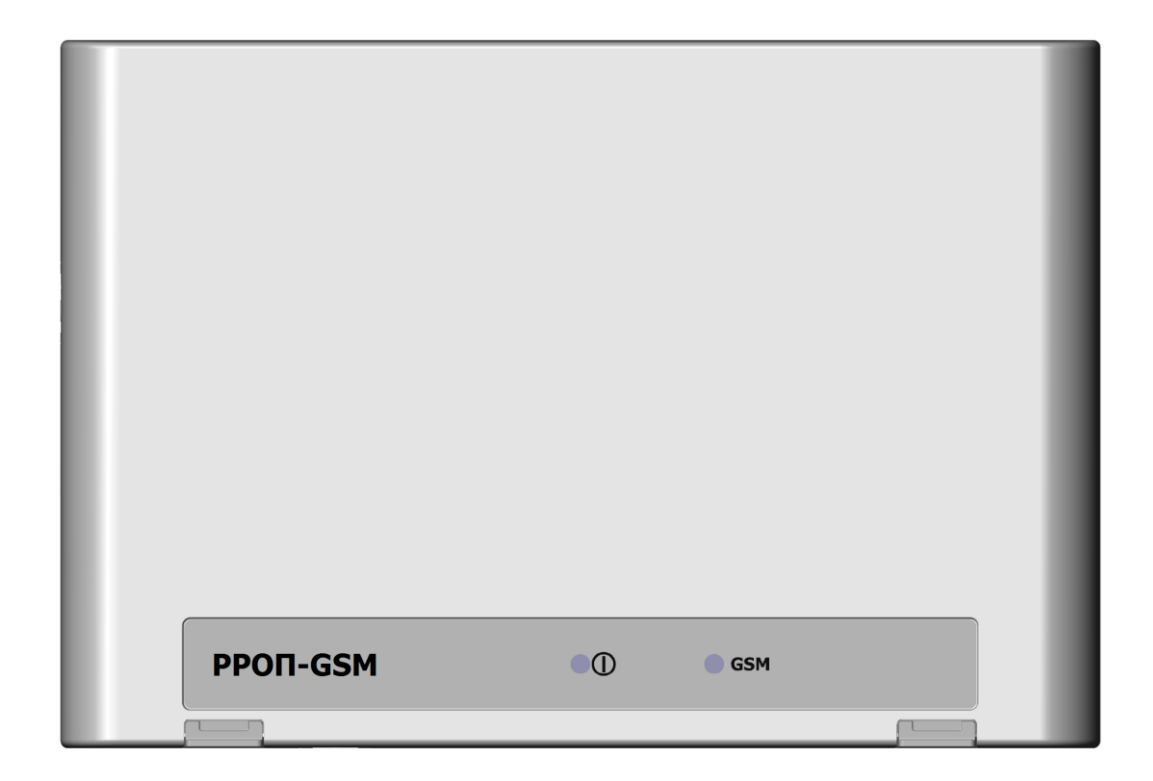

## Руководство по эксплуатации

СТФВ.425644.002 РЭ, ред. 1.3

Санкт-Петербург, 2017

## Содержание

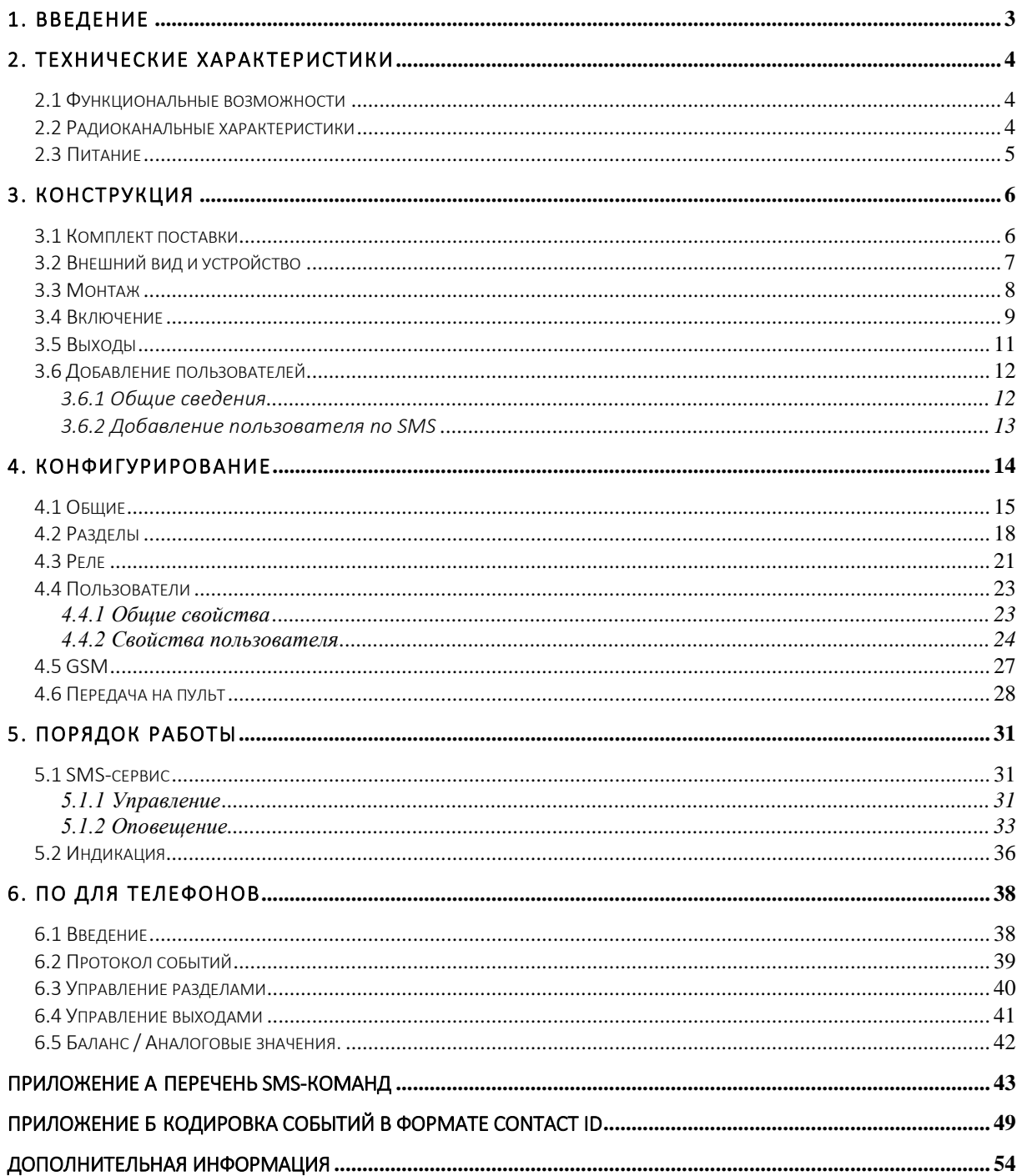

## <span id="page-2-0"></span>1. ВВЕДЕНИЕ

Радиорасширитель охранно-пожарный с GSM коммуникатором РРОП-GSM (далее – РРОП-GSM) предназначен для:

- контроля и управления радиоканальными устройствами радиосистемы внутриобъектовой охранно-пожарной "Стрелец"
- передачи событий по GSM каналам на пульты централизованного наблюдения (ПЦН) и телефоны пользователей

РРОП-GSM контролирует оборудование одной радиоканальной системы "Стрелец", являясь в ней координатором (РРОП 0).

Все характеристики РРОП-GSM как радиорасширителя системы "Стрелец" аналогичны другим радиорасширителям, например, РРОП2, за исключением поддержки радиоканального считывателя карт СК-Р.

Настоящее руководство рекомендуется использовать совместно с руководством по эксплуатации радио-системы "Стрелец" СПНК.425624.003 РЭ.

## <span id="page-3-0"></span>2. ТЕХНИЧЕСКИЕ ХАРАКТЕРИСТИКИ

#### <span id="page-3-1"></span>2.1 Функциональные возможности

- Контроль системы "Стрелец":
	- до 15 дочерних приемно-контрольных устройств;
	- до 48 устройств для каждого приемно-контрольного устройства;
	- до 768 устройств в системе
- Две (основная и резервная) карты формата micro-SIM.
- Передача извещений на ПЦН:
	- o в режиме передачи цифровых данных GSM CSD, формат "Аргус-СТ";
	- o в голосовом режиме в формате Ademco Contact-ID
	- o в режиме пакетной передачи данных (GPRS).
- Управление системой посредством SMS-команд с мобильных сотовых телефонов пользователей
- Два выхода типа "открытый коллектор" (управление внешней нагрузкой до 200 мА, до 24В)
- Сохранение в энергонезависимой памяти информации о 256 последних событиях в системе и описаний всех устройств / разделов / пользователей
- Интерфейс USB для питания и конфигурирования
- Интерфес RS-232 для подключения дополнительных системных устройств

### <span id="page-3-2"></span>2.2 Радиоканальные характеристики

- Диапазоны рабочих частот радиоканала: 433,05-434,79 МГц
- $\bullet$  Количество рабочих частотных каналов 6
- Максимальная излучаемая мощность радиопередающего тракта не более 10 мВт

 Диапазон рабочих частот GSM-канала: на прием 869-894 Мгц, 925- 960 МГц, 1805-1880 МГц; 1930-1990 МГц; на передачу 824-849 МГц, 880-915 МГц, 1710-1785 МГц, 1850-1910 МГц;<sup>1</sup>

## <span id="page-4-0"></span>2.3 Питание

1

 Основное питание РРОП-GSM осуществляется от входящего в комплект поставки сетевого адаптера. Также питание может осуществляться от любого устройства с выходом USB, обеспечивающего выходной ток более 500 мА с помощью кабеля micro USB.

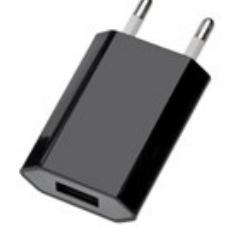

 Резервное питание РРОП-GSM осуществляется от литий-ионного аккумулятора типоразмера 18650. Длительность работы – 20 часов.

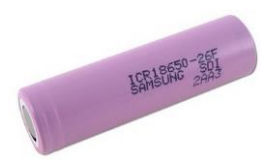

 При полностью разряженном аккумуляторе или его отсутствии РРОП-GSM не функционирует!

 $1$  Максимальная излучаемая мощность в режиме GSM-коммуникации не превышает норм, установленных САНПИН

# <span id="page-5-0"></span>3. КОНСТРУКЦИЯ

## <span id="page-5-1"></span>3.1 Комплект поставки

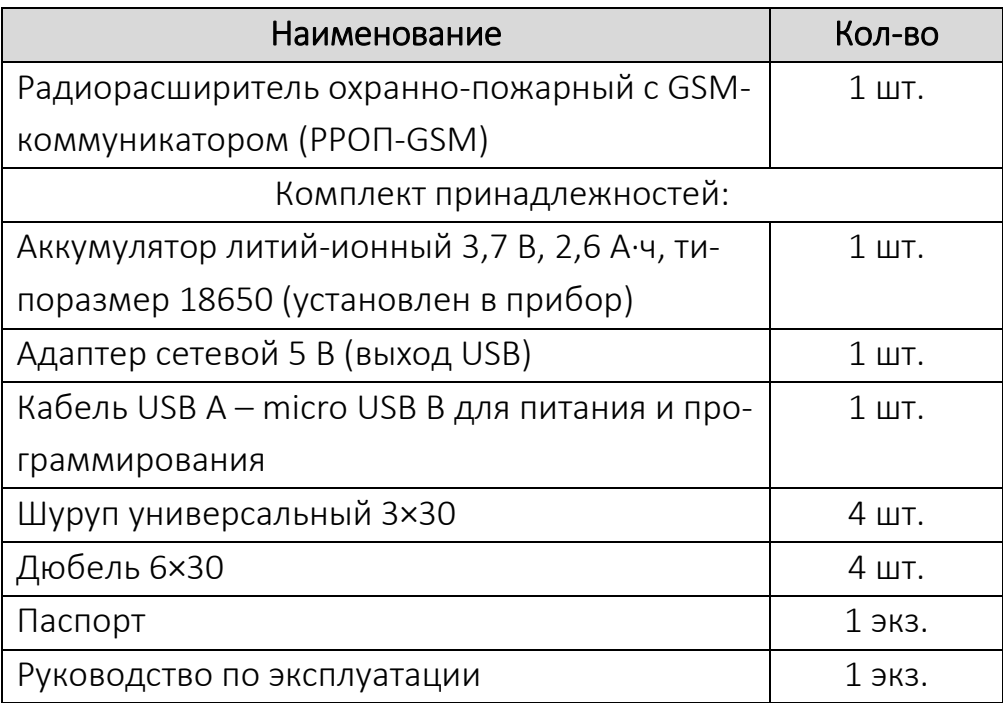

## <span id="page-6-0"></span>3.2 Внешний вид и устройство

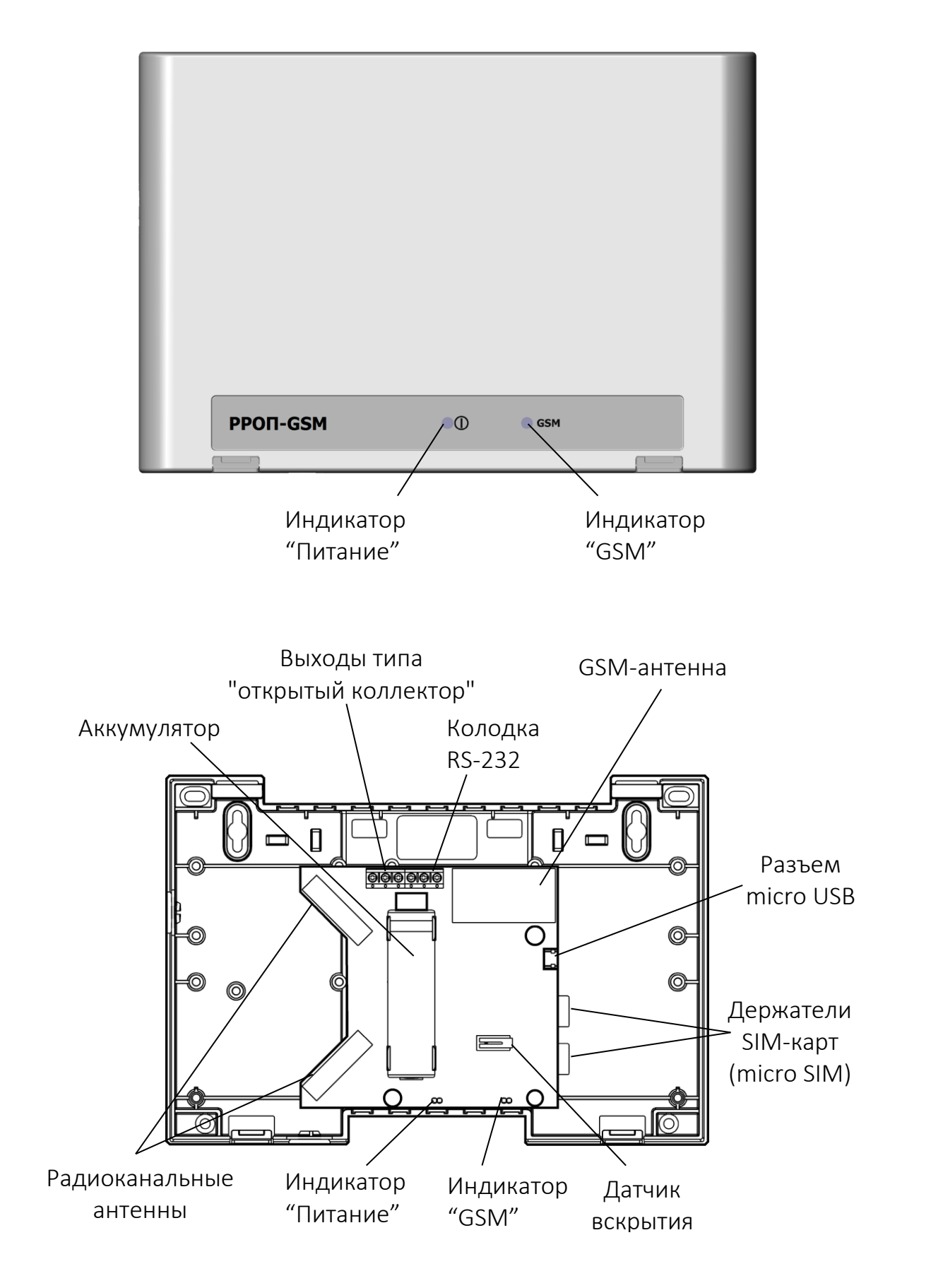

## <span id="page-7-1"></span>3.3.1 УСТАНОВКА

### <span id="page-7-0"></span>3.3 Монтаж

Рекомендации по установке:

- Устанавливайте РРОП-GSM по возможности дальше (не менее 0,5 м) от металлических предметов, металлических дверей, металлизированных оконных проёмов, коммуникаций, и др., а также от токоведущих кабелей, проводов, особенно компьютерных, так как в противном случае может значительно снизиться дальность радиосвязи.
- Избегайте установки вблизи различных электронных устройств и компьютерной техники, чтобы исключить влияние помех.

РРОП-GSM монтируются на стене в защищённом от доступа посторонних месте (например, в чулан, за шкаф и т.д.) с учётом следующих рекомендаций:

- Рекомендуемая высота установки не менее 2-2,5 м от уровня пола. Если расстояние от РРОП-GSM до извещателей не более 10 м, то допустима установка на расстоянии не менее 0,5 м от уровня пола.
- Hекомендуется устанавливать РРОП-GSM таким образом, чтобы основание прибора находилось в вертикальной плоскости, а надпись на лицевой стороне была расположена горизонтально.

1. Отогните защелки (1) и снимите крышку корпуса (2)

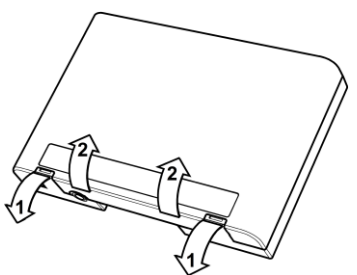

3. Закройте корпус, зацепив крышку за основание и плотно прижав до щелчка

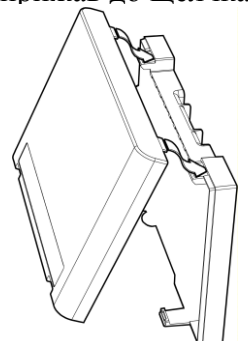

2. Навесьте основание на предварительно вкрученные в стену шурупы и закрепите его дополнительными шурупами

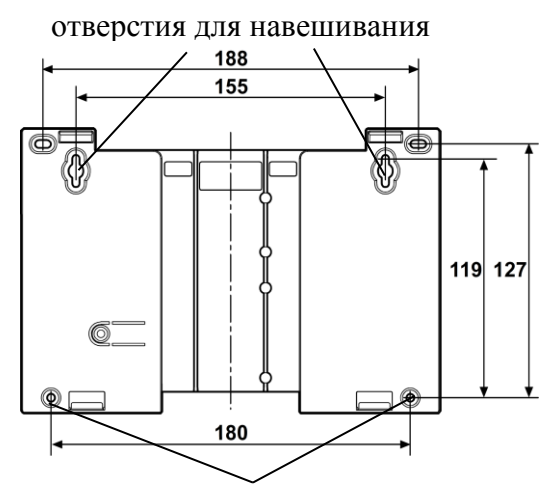

отверстия для дополнительных шурупов

## <span id="page-8-0"></span>3.4 Включение

Для включения РРОП-GSM необходимо выполнить следующие действия (см. рис.):

- 1) , 2) установить SIM-карты (micro SIM) с отключенной проверкой PINкода в держатели SIM-карт, SIM 1 при этом будет основной;
- 3) удалить изолятор литий-ионного аккумулятора;
- 4) подключить сетевой адаптер питания к разъему РРОП-GSM USBкабелем;
- 5) вставить сетевой адаптер питания в розетку.

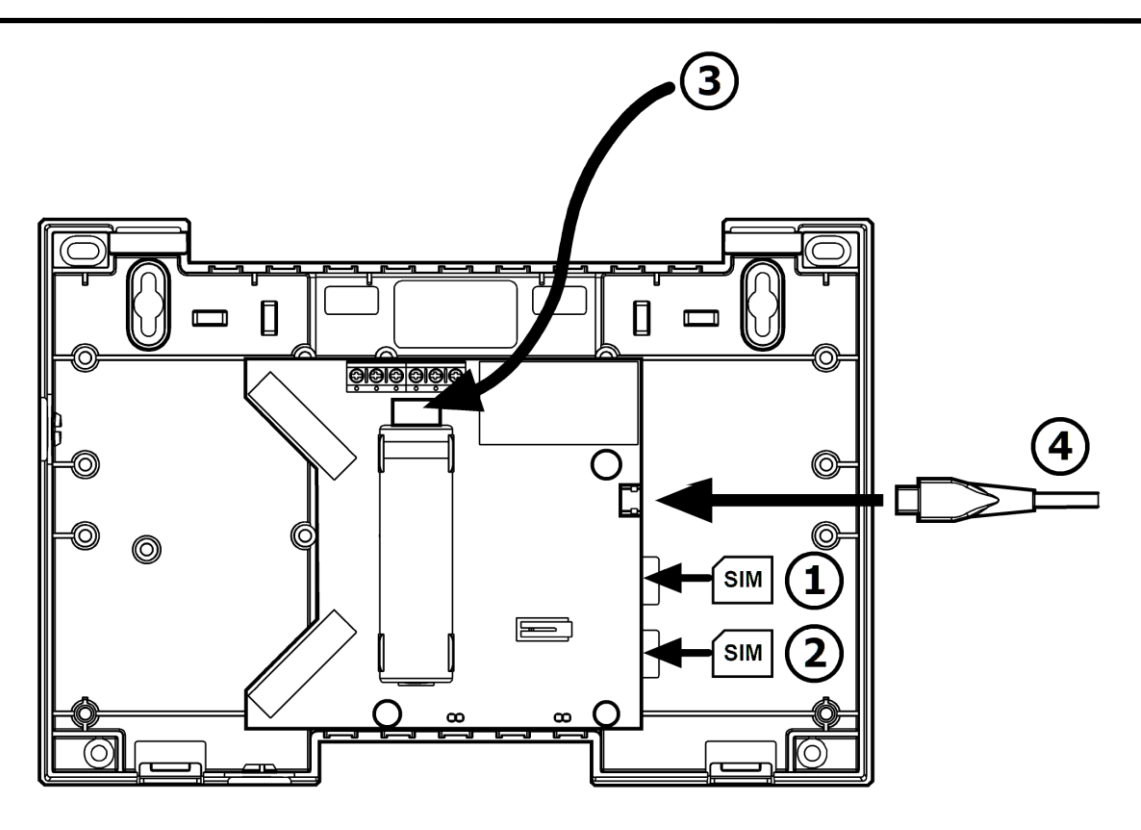

Перед началом использования извещателей не забудьте удалить пластиковые изоляторы, расположенные между батареями и контактами.

При первом включении аккумулятор РРОП-GSM может быть разряжен. Для его полной зарядки может потребоваться до 20 часов.

При полном отсутствии или глубокой разрядке аккумулятора РРОП-GSM не функционирует!

## <span id="page-10-0"></span>3.5 Выходы

У РРОП-GSM есть два выхода типа "открытый коллектор".

Выходы можно настроить различным образом с помощью ПО "WirelEx".

Пример подключения нагрузки к выходам:

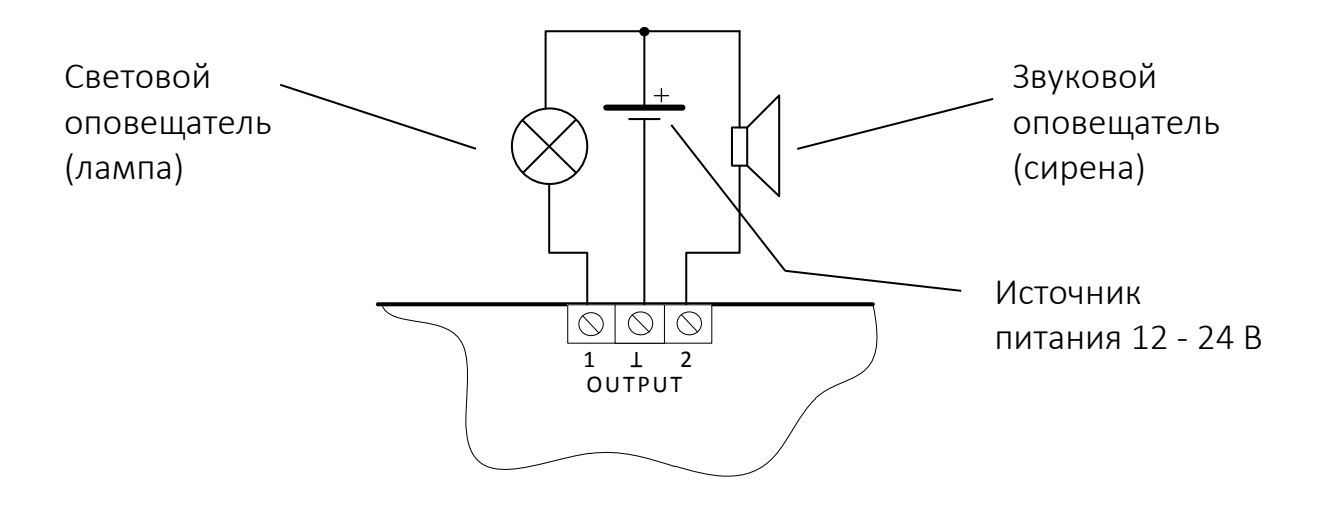

### <span id="page-11-0"></span>3.6 Добавление пользователей

#### <span id="page-11-1"></span>3.6.1 Общие сведения

Пользователи РРОП-GSM от 01 до 08 имеют пароль (четыре цифры) для управления с пультов и номер телефона. Они могут управлять системой с помощью SMS и пультов.

Пользователи 9-30 имеют только пароль для управления с пультов.

Пользователей можно занести либо посредством SMS, либо с ПК с помощью программы конфигурирования WirelEx по USB.

Внимание! В целях повышения безопасности управление учетными записями пользователей по SMS осуществляется только пользователем под номером 01. Команды управления учетными записями пользователей возможны только с его номера.

Добавление пользователя следует производить после монтажа и проверки функционирования системы, при этом в РРОП-GSM должна быть установлена рабочая SIM-карта с отключенной проверкой PIN-кода. Любые команды по управлению учетными записями пользователей посредством SMS выполняются только при открытой крышке РРОП-GSM.

#### <span id="page-12-0"></span>3.6.2 Добавление пользователя по SMS

Для добавления пользователя отправьте с телефона первого пользователя на номер РРОП-GSM следующее SMS:

добавить *номер пароль телефон*

При первом добавлении пользователя следует добавлять пользователя с номером 01.

Также, при добавлении первого пользователя, номер телефона, с которого была получена эта команда, приписывается данному пользователю в незавиsости от содержания поля *телефон* в полученном сообщении. Т. е. первого пользователь можно добавить, например, командой:

добавить 01 4578 или add 01 4578

#### Добавление других пользователей

Пример:

добавить 02 4588 +79211234567 или add 02 4588 +79211234567

Эта команда добавит пользователя №02 с паролем 4578 и номером телефона +79211234567.

Первое поле является названием команды. При написании сообщения латинскими буквами "добавить" следует заменить на "add".

Поле *номер* необходимо заменить числом от 02 до 08, которое будет являться номером нового пользователя.

Поле *пароль* заменяется паролем создаваемого пользователя. Пароль должен состоять из 4 цифр от 0 до 9 без пробелов (например, 4962). Не используйте пароль 1111, так как этот пароль установлен по умолчанию и может быть использован злоумышленниками для доступа к вашей системе.

В поле *телефон* заносится номер мобильного телефона, на который РРОП-GSM будет отсылать тревожные сообщения и другую информацию о системе, также с этого номера будет возможно управление системой (см. раздел [5.1.1](#page-30-2)). Номер телефона должен быть записан в международном формате, то есть начинаться с символа "+" и состоять из 12-14 символов.

В случае успешного выполнения операции на мобильный телефон поступит ответное SMS следующего содержания: "Пользователь *№хх* добавлен", где *№хх* – номер добавленного пользователя.

Остальные команды управления описаны в разделе [5.1.](#page-30-1)

## <span id="page-13-1"></span><span id="page-13-0"></span>4. КОНФИГУРИРОВАНИЕ

Конфигурирование РРОП-GSM производится с помощью ПО WirelEx версии 7.3 и выше по интерфейсу USB. Аккумулятор при этом должен быть заряжен и установлен в прибор.

Интерфейс RS-232 предназначен только для подключения дополнительных системных устройств и регистрации пультов ПУ-Р.

В списке интерфейсов РРОП-GSM отображается следующим образом:

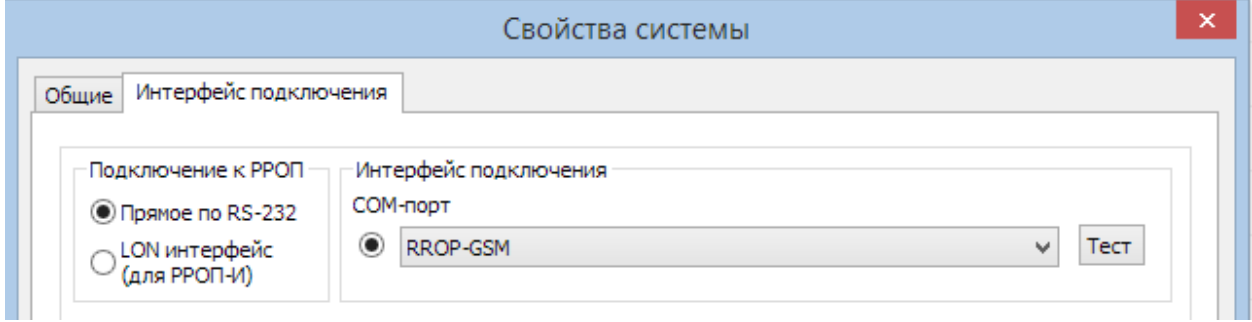

Свойства РРОП-GSM разделены на 6 закладок:

- Общие
- Разделы
- Реле
- Пользователи
- GSM
- Передача на пульт

## <span id="page-14-0"></span>4.1 Общие

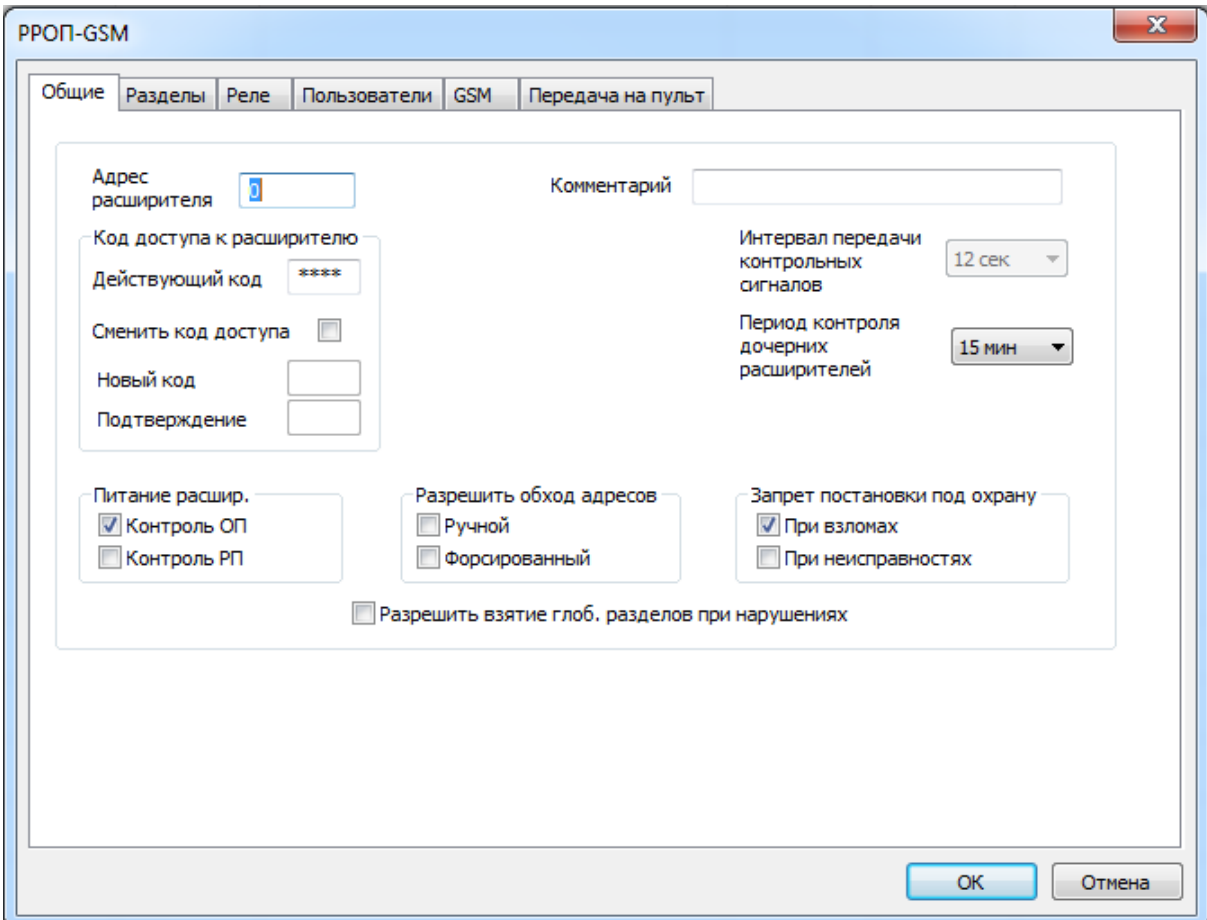

Вкладка "Общие" определяет свойства самого радиорасширителя (РР).

Окно "Свойства расширителя РРОП-GSM" (вкладка "Общие") автоматически открывается после добавления РР.

Данное окно можно открыть, если в поле "Топология радиосети" выделить РР, правой кнопкой мыши открыть контекстное меню и выбрать "Свойства".

Адрес расширителя

Адрес данного РР. Задаётся автоматически при добавлении в систему (адрес КР – "0"). Значение недоступно для изменения.

Код доступа к расширителю

Цифровой четырехзначный код защиты РР от несанкционированного доступа (считывание и изменение настроек) по интерфейсу программирования.

Значение по умолчанию – "1111".

o Действующий код

Поле ввода действующего кода доступа для подключения к РР.

o Сменить код доступа

Позволяет сменить код доступа к РР.

o Новый код, Подтверждение

Поля ввода нового четырёхзначного кода и его подтверждения (доступны при выборе "Сменить код доступа"). Вкладка "Общие" РРОП ПО "WirelEx"

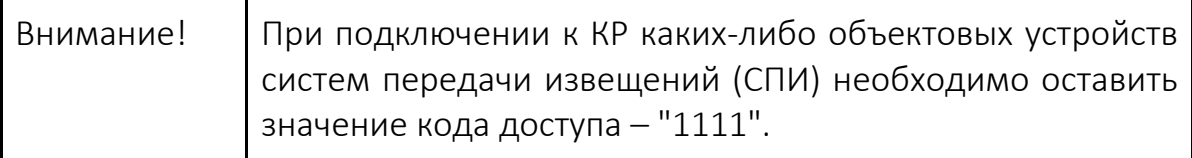

Питание расшир.

Для корректного контроля питания необходимо подключить РРОП-GSM к блоку питания c USB выходом.

o Контроль ОП

Контроль основного / сетевого питания (вход USB). При отключении основного питания РРОП-GSM формирует сигнал "Отсутствие сетевого питания" с записью в протокол событий.

o Контроль РП

Контроль резервного питания (аккумулятора). При разряде аккумулятора РРОП-GSM формирует сигнал "Неисправность аккумулятора" с записью в протокол событий.

- Запрет постановки под охр.
	- o При взломах

Исключает постановку под охрану раздела, в котором имеется "взлом" (вскрытие корпуса) какого-либо устройства.

o При неисправностях

Исключает постановку под охрану раздела, в котором имеется "неисправность" (нарушенное состояние шлейфа, отсутствие связи) какого-либо устройства.

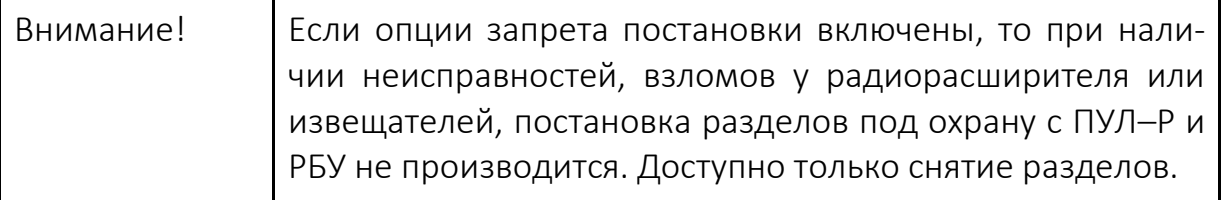

#### Разрешить обход адресов

Обход адресов – исключение отдельных извещателей в активном состоянии из процесса постановки на охрану.

Например, при необходимости поставить на охрану раздел за исключением извещателя в активном состоянии. Или временное исключение (ручной обход) пожарного извещателя (например, при проведении ремонтных работ в помещении).

o Ручной

Позволяет выполнять ручной обход отдельных извещателей.

Ручной обход требуемых адресов выполняется только с ПУ–Р через меню: Меню - Управление - Код (инженера) - Ручной обход адресов (список РРОП, в которых активирована эта опция).

o Форсированный

Позволяет системе автоматический обход охранных извещателей, которые на момент взятия раздела "нарушены". При этом на дисплее пульта ПУ–Р выводится сообщение "!Обход адреса".

Рекомендуется выключить данную опцию.

Интервал передачи контрольных сигналов

Период передачи собственных контрольных радиосигналов данным РР. Опция неактивна для координатора.

Возможные значения: 12 и 32 сек, по умолчанию – "12 сек".

Период контроля дочерних расширителей

При отсутствии от дочерних РР контрольных радиосигналов в течение данного времени будет сформировано событие "Отсутствие радиосвязи с дочерним радиорасширителем".

Возможные значения: 3, 9, 15 мин., по умолчанию – "15 мин".

Разрешить взятие глоб. разделов при нарушениях

При управлении глобальными разделами они будут взяты на охрану, даже если в их локальных разделах будут нарушенные извещатели.

Рекомендуется устанавливать эту опцию, если в разделах установлены задержки на взятие. Если к моменту истечения задержек извещатели не нормализуются или если задержки не установлены, в разделах будут сгенерированы сигналы охранных тревоги.

## <span id="page-17-0"></span>4.2 Разделы

Вкладка "Разделы" определяет свойства локальных разделов (зон контроля охранно-пожарной сигнализации) радиорасширителя.

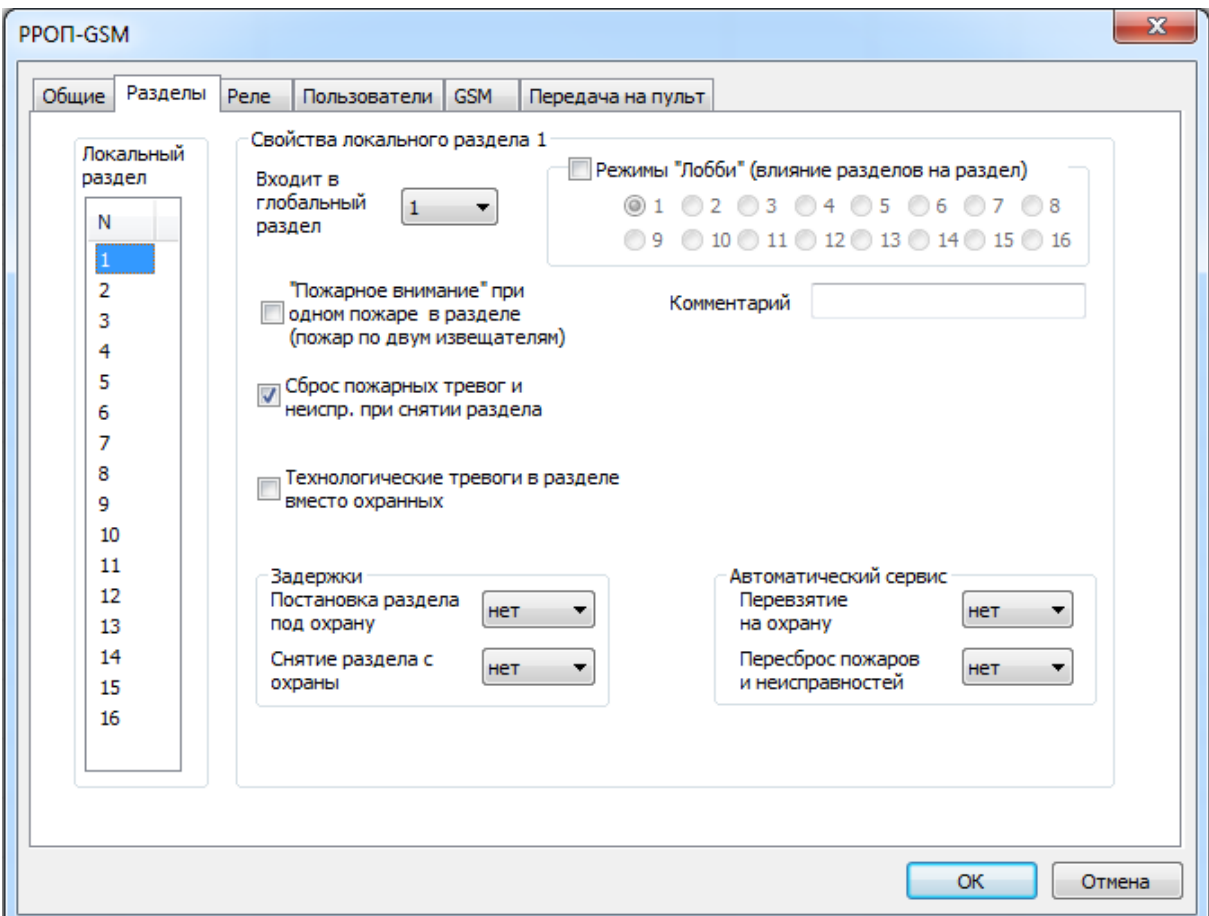

Локальный раздел

Номера собственных локальных разделов РР.

Необходимо сначала выбрать локальный раздел, затем перейти к его настройкам в правой части экрана.

Номер выбранного локального раздела указывается сверху синим цветом. В каждом РР имеется 16 локальных разделов.

Входит в глобальный раздел

Номер глобального раздела, в который входит выбранный локальный раздел данного радиорасширителя. Всего в системе имеется 16 глобальных разделов.

"Пожарное внимание" при одном пожаре в разделе

При включении данной опции Пожар в разделе будет сформирован только при срабатывании двух и более автоматических ПИ. На ручные ПИ данная опция не распространяется.

Применяется для формирования сигналов управления при срабатывании не менее двух пожарных извещателей, включенных по логической схеме "И". Например, в установках пожаротушения, оповещения 4–5 типов или другом инженерном оборудовании. Опция доступна при наличии не менее двух ПИ в разделе.

Сброс пожарных тревог и неиспр. при снятии раздела

Если в разделе имеются пожарные тревоги или неисправности, при снятии они сбрасываются автоматически.

Технологические тревоги в разделе вместо охранных

Включается для разделов с технологическими детекторами (Вода–Р, Градус–Р). Для разделов, в которых отсутствуют вышеуказанные детекторы, рекомендуется оставить опцию отключенной.

- Задержки
	- o Постановка раздела под охрану

Временная задержка, по окончанию которой система произведет постановку раздела под охрану. Возможные значения: 0–240 сек.

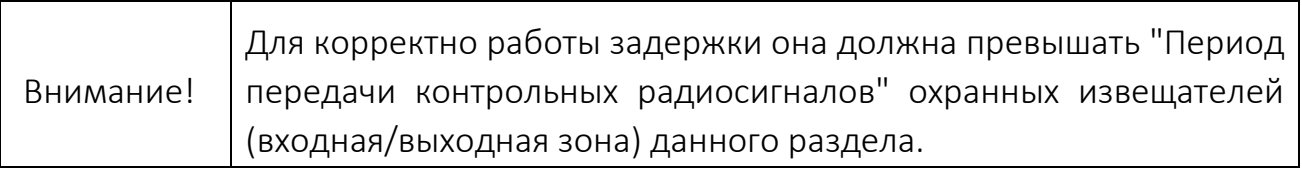

o Снятие раздела с охраны

Временная задержка на выдачу сигнала "Тревога" при срабатывании охранного извещателя в разделе. Дается пользователю для снятия раздела с охраны. Возможные значения: 0–240 сек.

Режимы "Лобби" (влияние разделов на раздел)

Позволяет организовать специальные алгоритмы постановки разделов под охрану. Данный локальный раздел будет поставлен под охрану только после постановки на охрану всех отмеченных разделов.

По умолчанию отключено.

• Комментарий

Текстовый комментарий к локальному разделу.

- Автоматический сервис
	- o Перевзятие на охрану

Временной интервал после нормализации охранного извещателя (с предварительной выдачей сигнала "Тревога") до автоматического перевзятия раздела на охрану. Следующий сигнал "Тревога" после этого будет заново отработан системой.

o Пересброс пожаров и неисправностей

Временной интервал после нормализации оборудования (с предварительной выдачей сигнала "Пожар" или "Неисправность") до автоматического сброса этого состояния локального раздела. Следующие сигналы "Пожар" и "Неисправность" после этого будут заново отработаны системой.

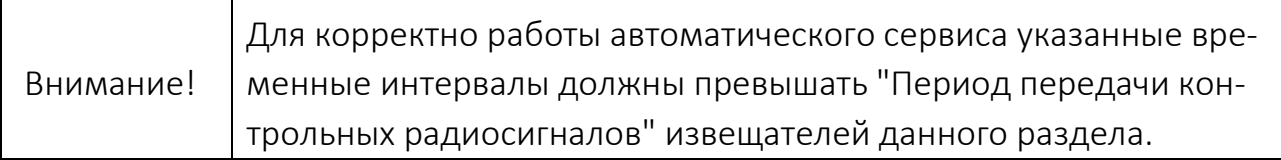

## <span id="page-20-0"></span>4.3 Реле

Определяет свойства выходов (открытых коллекторов) РРОП-GSM.

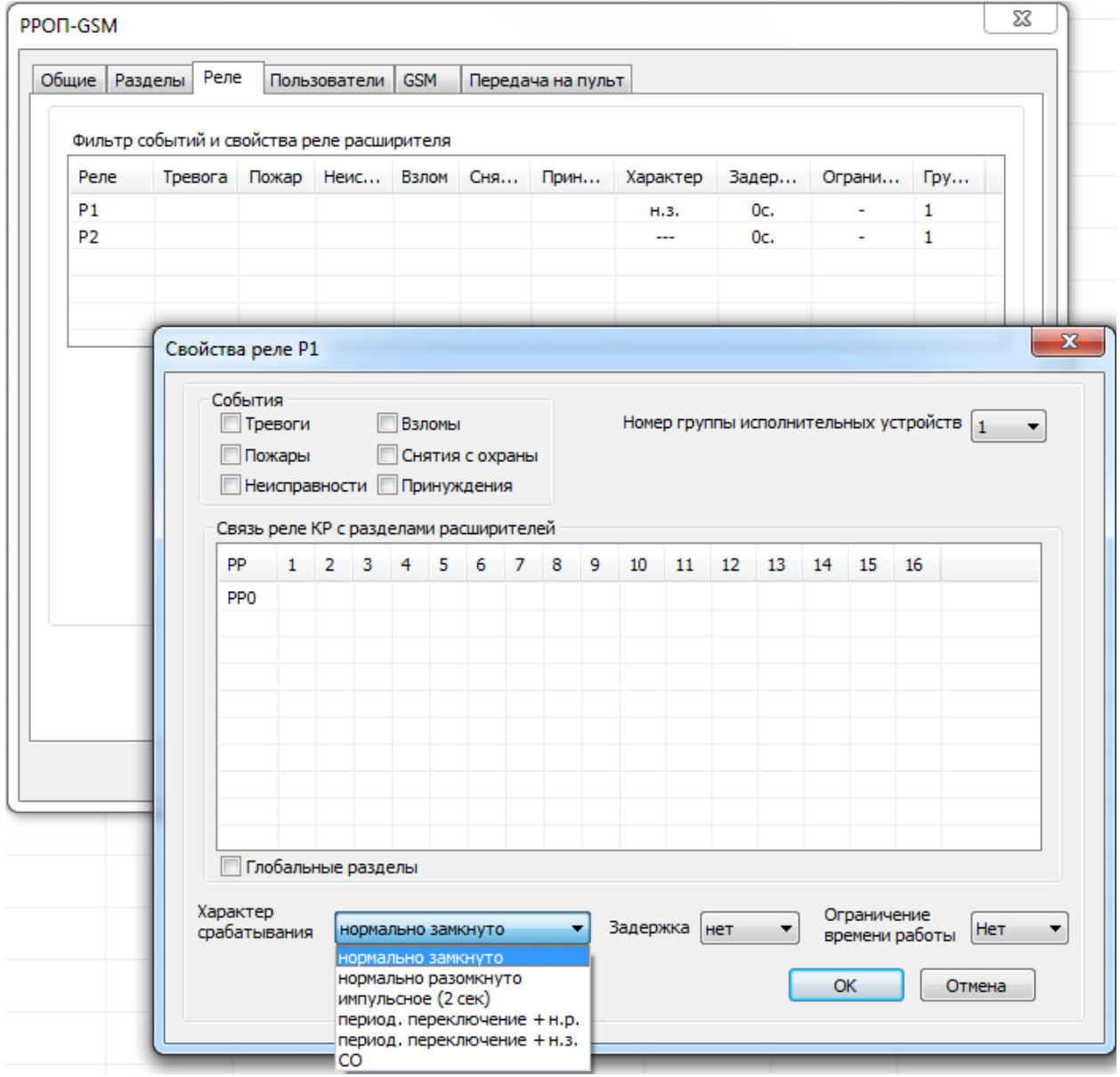

Фильтр событий и свойства реле расширителя (Р1, Р2)

Сводная таблица свойств выходов. Строки – выходы РРОП-GSM, столбцы – события и тактика работы.

"+" означает привязку выхода к данному типу событий.

Настройка каждого выхода осуществляется в отдельном окне, которое открывается двойным щелчком левой кнопки мыши по строке выхода.

#### Свойства реле

o Связь реле КР с разделами расширителей

Сводная таблица локальных разделов радиорасширителей системы или глобальных разделов, по которым активируются выходы РРОП-GSM. Строки – номера разделов, столбцы – радиорасширели системы.

o Номер группы исполнительных устройств

Группа исполнительных устройств, в которую входит выход РРОП. Возможные значения: 1–8, по умолчанию – 1.

o Характер срабатывания

Начальное (неактивное) состояние выходов и их реакция при активации.

Возможные значения: "Нормально замкнуто", "Нормально разомкнуто", "Импульсное (3 сек)" (замыкание на 3 с, затем размыкание), "Периодическое переключение + н.р." (период переключения 2 сек), "Периодическое переключение + н.з.", "СО"

#### o События

Список (фильтр) событий, по которым активируется выход РРОП. При выборе нескольких событий используется логика "ИЛИ". Возможные значения: "Тревоги", "Пожары", "Неисправности", "Взломы", "Снятия с охраны", "Принуждения".

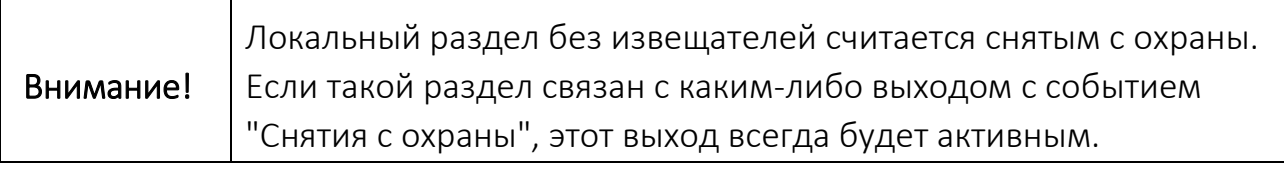

o Задержка, сек

Временная задержка между возникновением события и активацией выхода.

Возможные значения: 1 сек–4 мин.

o Ограничение времени работы

Максимальное время активного состояния выхода. Возможные значения: нет, 1, 2, 4, 8 мин.

## <span id="page-22-0"></span>4.4 Пользователи

#### <span id="page-22-1"></span>**4.4.1 Общие свойства**

Вкладка определяет права, пароли, телефоны пользователей РРОП-GSM при вводе команд управления на клавиатуре ПУЛ–Р или управлении с телефона.

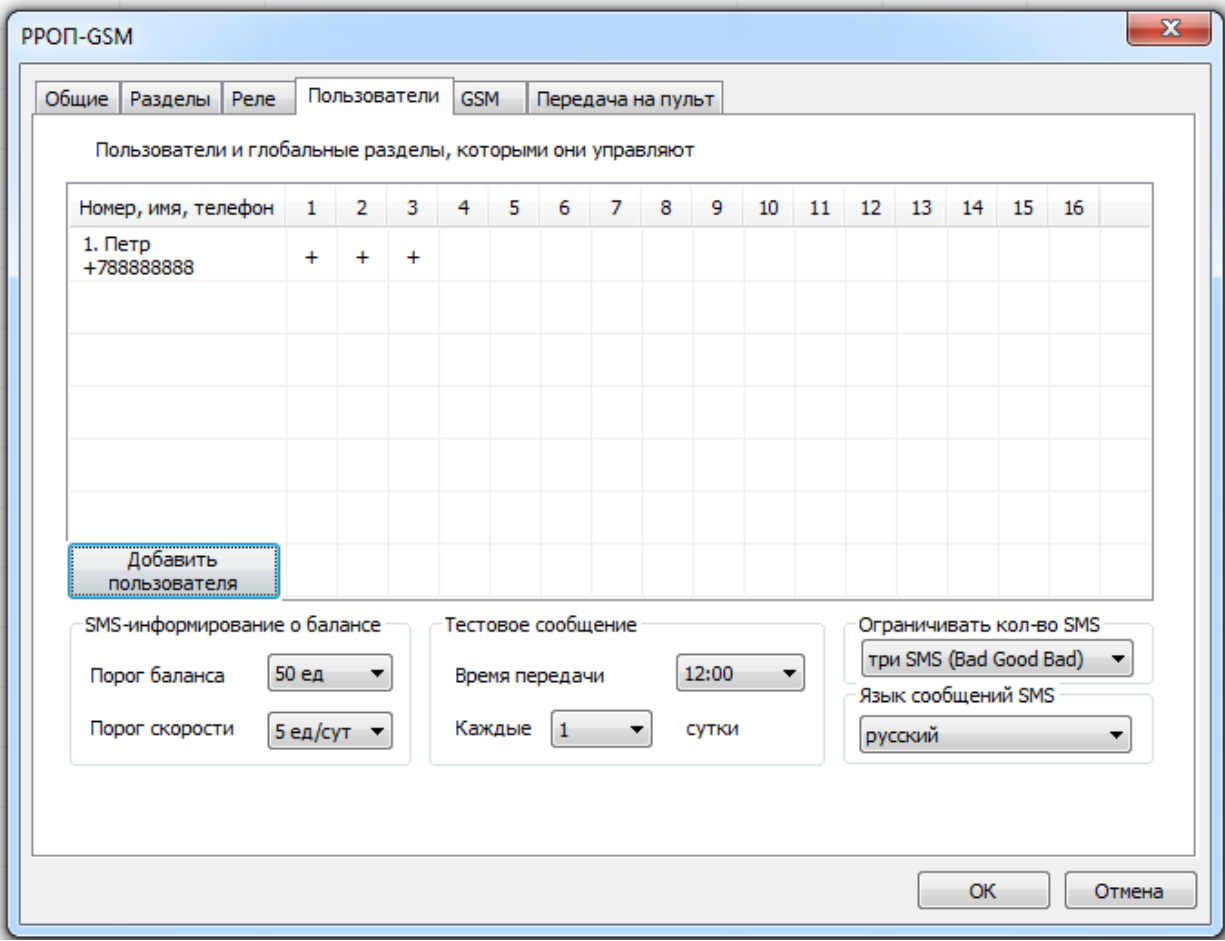

Пользователи и глобальные разделы, которыми они управляют

Представлена в виде сводной таблицы прав пользователей РРОП. Строки – пользователи, столбцы – глобальные разделы системы. «+» означает наличие права на управление разделом.

• SMS информирование о балансе

Определяет порог баланса или максимальную скорость расходования средств в сутки

Тестовое сообщение

Время передачи и периодичность тестового сообщения, служащего для контроля исправности GSM канала. Максимальный период – 7 суток.

Для каждого пользователя можно отключить тестовое сообщение отдельно в его свойствах

Ограничивать кол-во SMS

Ограничение на количество SMS, посылаемых пользователю по одинаковым неисправностям аппаратуры – посылается только 1 или 3 SMS. В конце последнего, третьего сообщения, будет сделана приписка "SMS откл!"

Язык SMS

Русский или английский

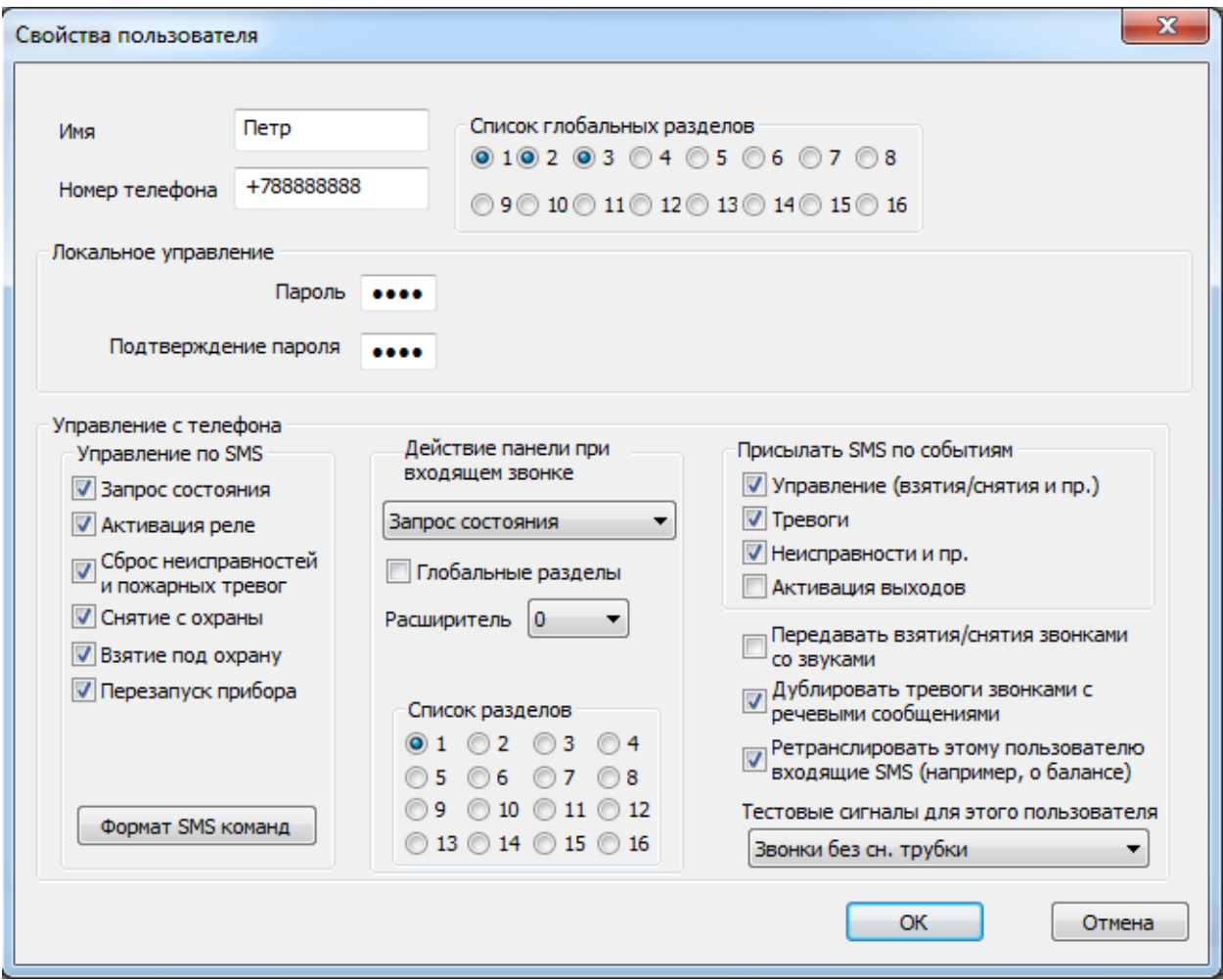

#### <span id="page-23-0"></span>**4.4.2 Свойства пользователя**

Имя пользователя

Имя или описание пользователя.

Используется для идентификации действий пользователя по протоколу событий.

Номер телефона

Номер телефона пользователя

Пароль / Подтверждение пароля

Четырёхзначный цифровой код пользователя. Используется при вводе команды управления разделами на клавиатуре ПУЛ–Р.

Список глобальных разделов

Номера глобальных разделов, на которые пользователю даны права управления (Постановка, Снятие, Сброс).

Управление по SMS

Список команд, которые может отправить пользователь со своего телефона на РРОП-GSM

Действие при входящем звонке

При телефонном звонке на устройство может быть выполнена одна безусловная команда (например, "Взятие разделов", "Паника", "Запрос состояния"), либо одна условная команда, изменяющая состояние объекта управления на противоположное (например, "Старт/Стоп реле", "Взятие/Снятие разделов").

Прием команд управления квитируется устройством с помощью звукового сигнала, причем звуковой сигнал квитирования условной команды зависит от результата исполнения команды ("Постановка на ох-рану", "Старт реле", "Вкл. групп реле" – двойной звуковой сигнал, "Снятие с охраны", "Стоп реле", "Выкл. групп реле" – одинарный звуковой сигнал).

Присылать SMS по событиям

Список событий, при возникновении которых в разрешенных пользователю разделах будет присылаться SMS

Передавать взятия/снятия звонками со звуками

Извещения о событиях постановки на охрану и снятия с охраны будет передаваться к пользователю в виде звонка и короткого звукового сигнала (ме-нее 2 с), (извещения обо всех остальных событиях – в виде SMS). При этом двойной звуковой сигнал означает событие "постановка на охрану", а одинарный – событие "снятие с охраны". Ввиду того, что при нормальном режиме работы сообщения о событиях постановки на охрану и снятия с нее являются наиболее частыми, выбор такого способа очень часто является целесообразным.

Дублировать тревоги звонками с речевыми сообщениями

При возникновении пожарных или охранных тревог помимо SMS сообщения РРОП-GSM позвонит пользователю и воспроизведет речевое сообщение "Тревога" или "Пожар".

• Ретранслировать на этот номер входящие SMS

В случае, если эта опция включена, все SMS, приходящие на РРОП-GSM с неизвестных ему телефонных номеров, будут ретранслироваться на данный телефонный номер. Имеет смысл, например, в случае необходимости получения уведомлений от оператора сотовой связи о пополнении счета.

Тестовые сигналы на этот телефон"

Выбор способа пере-дачи тестовых сигналов на данный телефон пользователя. Тестовые сигналы на каждый сотовый телефон могут передаваться в виде звонков без снятия трубки, SMS-сообщений, либо не передаваться вовсе.

## <span id="page-26-0"></span>4.5 GSM

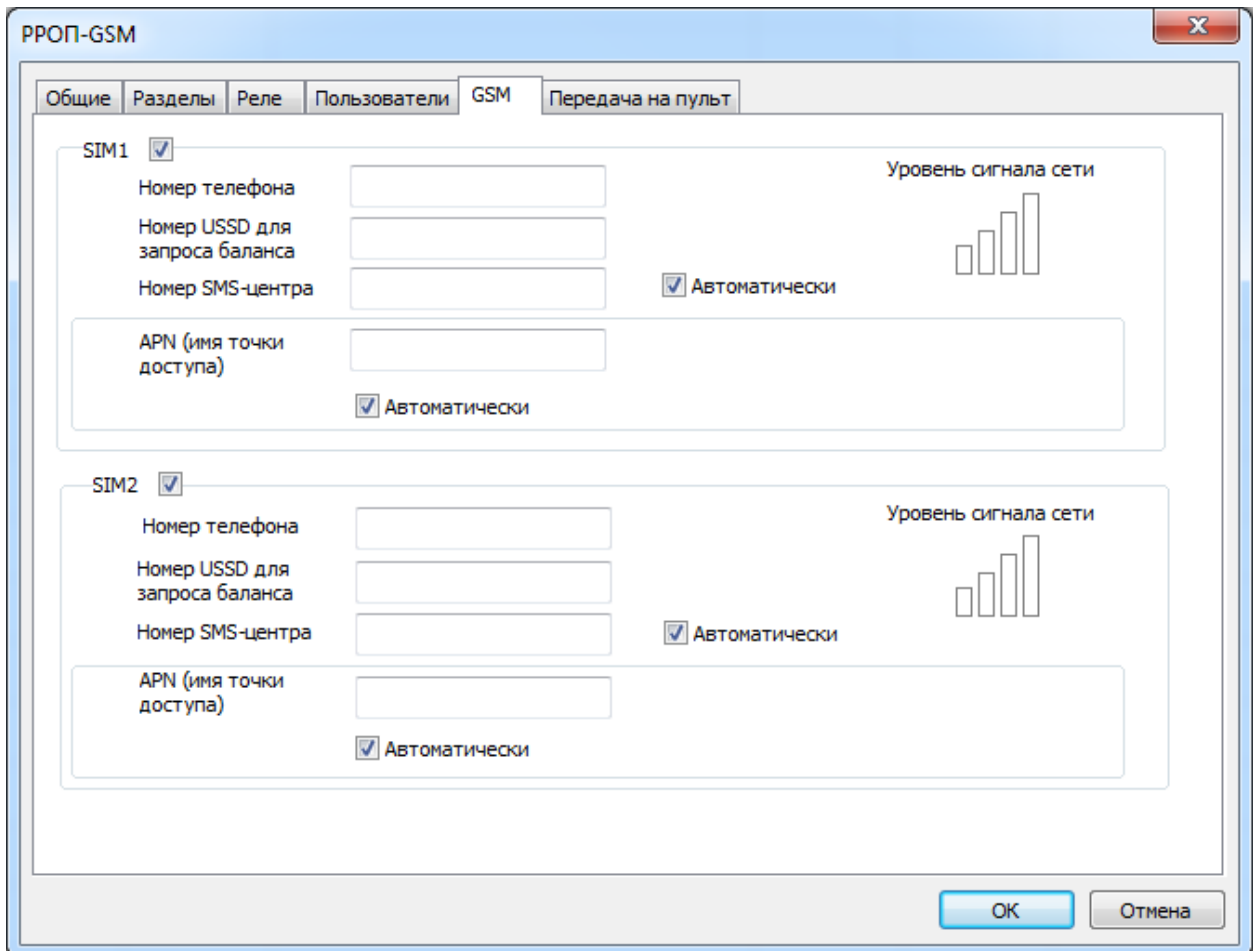

На этой вкладке устанавливаются параметры для SIM-карт, установленных в РРОП-GSM

Номер телефона

Собственный номер телефона SIM-карты. Требуется для синхронизации времени с сетью

• Номер USSD для запроса баланча

Указание телефонного номера USSD запроса остатка средств на лицевом счету SIM карты (например, "\*100#") и порога баланса финансовых средств. Устройство осуществляет запрос текущего баланса с периодом, соответствующем значению опции "период передачи теста". В случае снижения остатка средств на счете менее пороговой величины, устройство отправляет пользователю SMS-сообщение с указанием текущего баланса.

• Номер SMS-центра

Телефонный номер сервис-центра оператора мобильной связи. Может быть выбран автоматически, либо номер может быть введен вручную (номер необходимо узнать в справочной службе оператора мобильной связи).

• АРN (Имя точки доступа)

Строка APN для передачи данных по GPRS.

Уровень сигнала сети

При включенном обмене данными на вкладке "События" в главном окне WirelEx здесь показывается уровень сигнала сотовой сети.

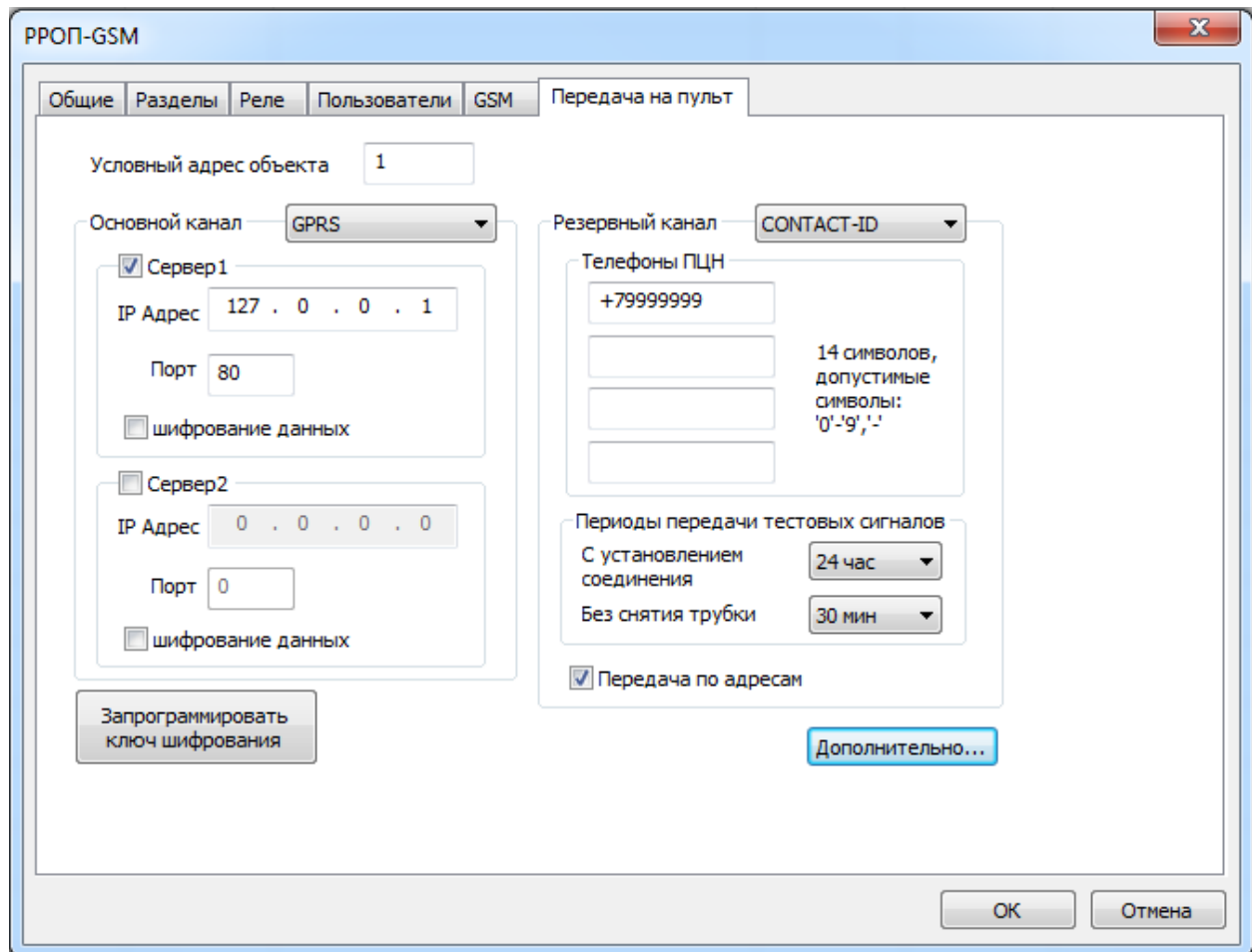

## <span id="page-27-0"></span>4.6 Передача на пульт

На этой вкладке определяются каналы передачи на пульты централизованного наблюдения

Условный адрес объекта

Содержит адрес объекта в системе адресации ПЦН от 1 до 65535.

Основной канал

Основной канал передачи извещений на ПЦН. Доступные опции: GPRS, DATA CSD и Contact ID

• Резервный канал

Основной канал передачи извещений на ПЦН.

Доступные опции: DATA CSD и Contact ID

Дополнительно…

Фильтр типов событий, извещения о которых передаются на ПЦН.

Возможные значения:

Постановки / Снятия;

Тревоги дочерних устройств

Неисправности дочерних устройств;

Неисправности расширителей;

Программирование расширителей;

Активизация выходов;

Взломы.

- Опции для каналов DATA CSD и Contact ID
	- o Телефонные номера ПЦН

Телефонные номера УОП-АВ-GSM на ПЦН. В случае необходимости передачи извещений на ПЦН хотя бы один номер должен быть заполнен. Телефонные номера должны вводиться аналогично тому, как это выполняется для вызова с мобильных сотовых телефонов. Например, "+79119876543".

o Периоды передачи тестовых сигналов

Значения периодов передачи устройством контрольных сигналов к УОП-АВ-GSM на ПЦН. Контрольные сигналы могут передаваться как с установлением соединения и передачей цифровых данных, так и в режиме "без снятия трубки" для экономии финансовых средств.

o Передавать по адресам (для Contact ID)

Определяет различие в передаче некоторых событий. Более подробно см. приложение Б

Опции для канала GPRS

- o Адрес сервера, порт подключение к серверу 1 и 2 пульта централизованного наблюдения
- o Шифрование данных дополнительное шифрование с помощью ключа, зашиваемого по кнопке "Запрограммировать ключ шифрования". Ключ генерируется с помощью ПО "Атлас-20".

## <span id="page-30-0"></span>5. ПОРЯДОК РАБОТЫ

## <span id="page-30-1"></span>5.1 SMS-сервис

#### <span id="page-30-2"></span>**5.1.1 Управление**

РРОП-GSM может получать команды управления в SMS, отправляемых с номеров мобильных телефонов пользователей. Команды могут быть отправлены как на номер SIM1, так и на номер SIM2.

Команды управления имеют следующий формат:

*имя пар1 пар2 пар3,*

где *имя* – название команды на русском или английском языке, *пар1-3* – параметры команды.

При написании команд и параметров не делается разницы между строчными и заглавными буквами.

В таблице 5.1 приведен список наиболее употребляемых команд управления.

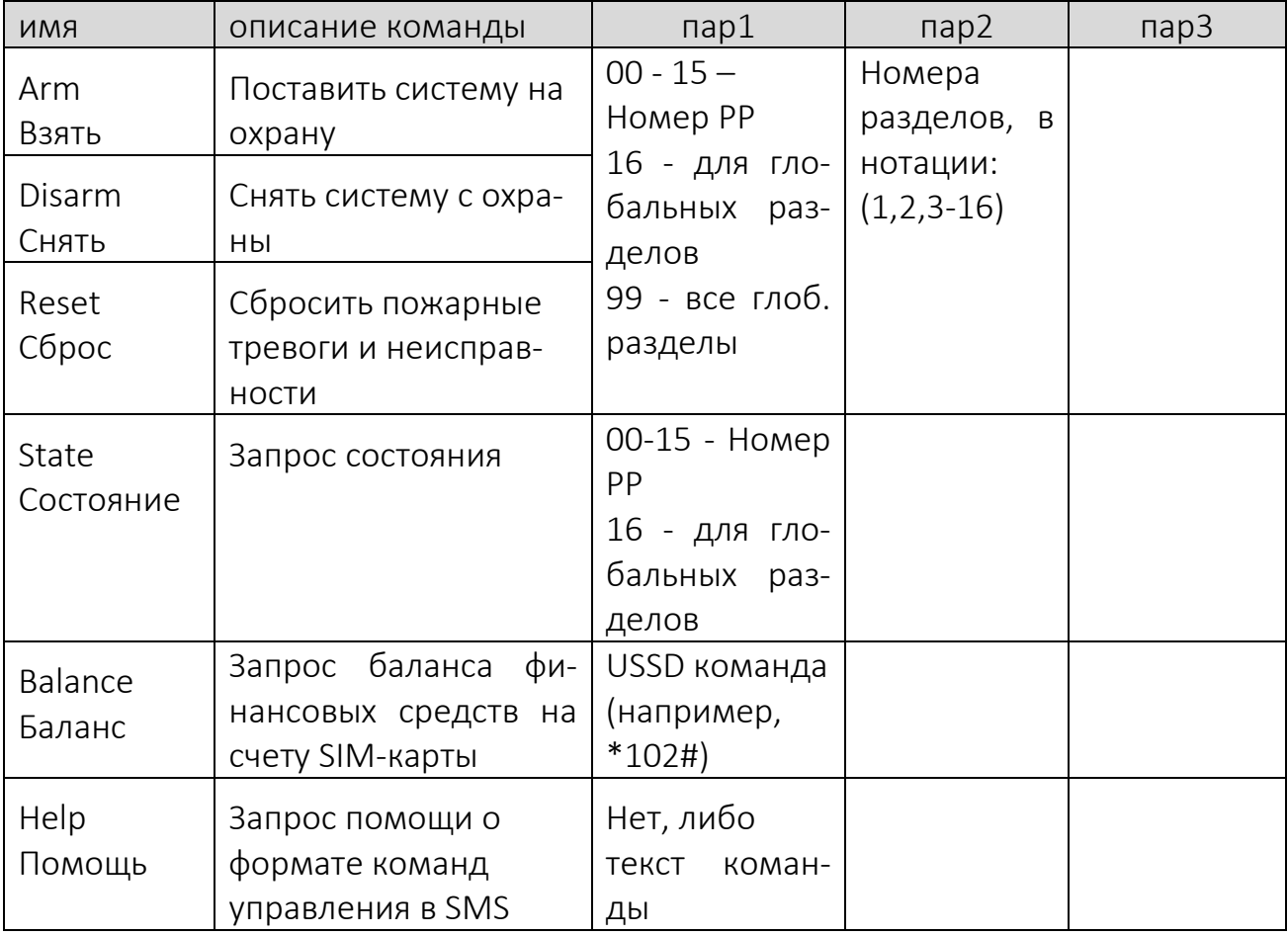

Таблица 5.1 Список GSM-команд управления

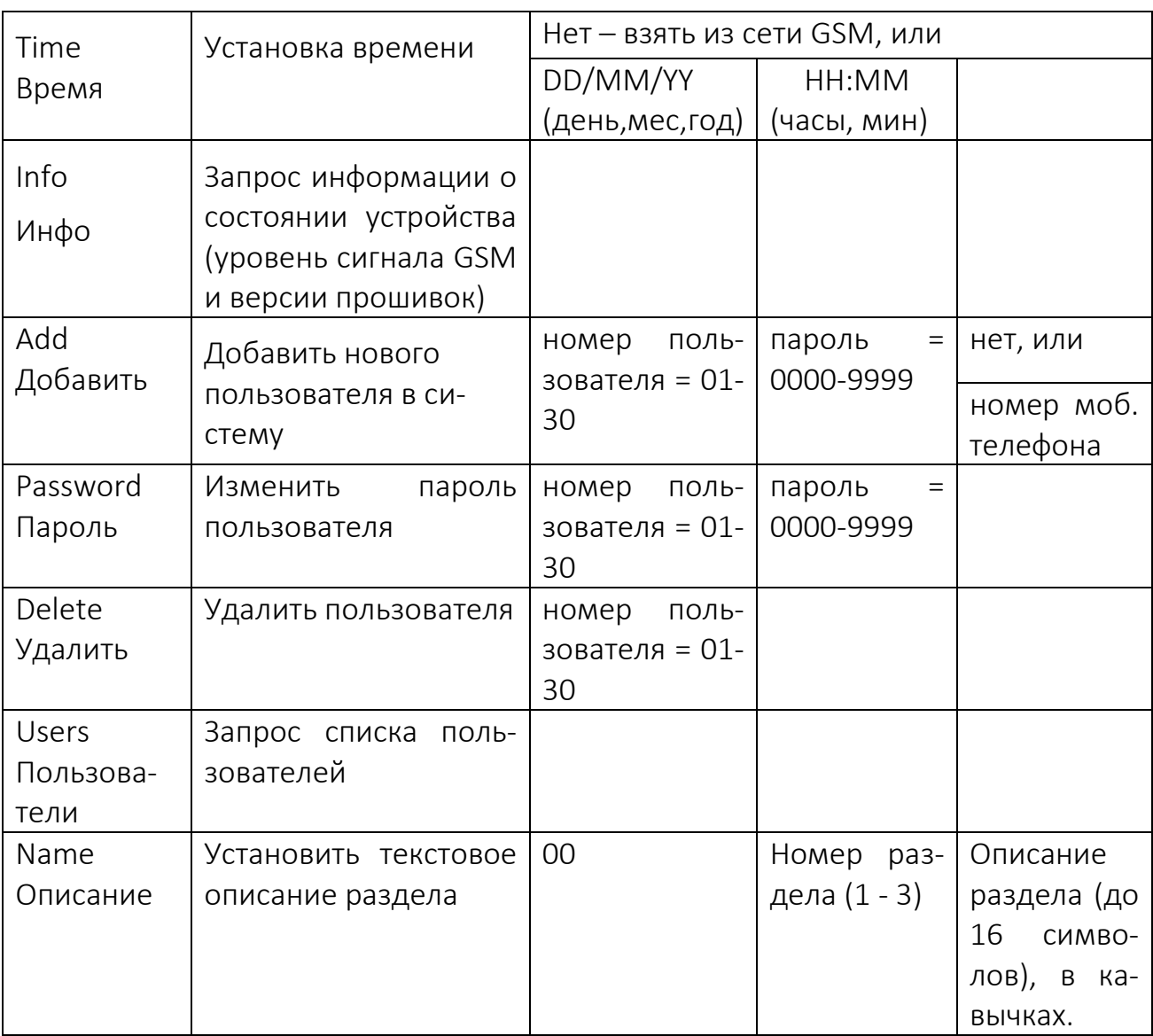

Команды "Добавить", "Пароль", "Удалить", "Пользователи" выполняются только при вскрытом корпусе РРОП-GSM.

Примеры команд:

"взять 16 (1-3)" или "arm 16 (1-3)" – поставить на охрану 1-3 глобальный раздел;

"снять 16 (1-3)" или "disarm 16 (1-3)" – снять с охраны 1-3 глобальный раздел;

"сброс 16 (1-3)" или "reset 16 (1-3)" – сбросить пожарные тревоги и неисправности в 1-3 глобальный разделе;

"состояние 00" или "state 00" – запрос состояния РРОП-GSM

"баланс \*100#" или "balance \*100#" – запрос баланса SIM-карты по номеру \*100#;

"время 27/06/12 15:34" или "time 27/06/12 15:34" установка даты на 27 июня 2012 года и времени на 15:34;

"добавить 01 2346 +79523154256" или "add 01 2346 +79523154256" – добавить пользователя под номером 01 с паролем 2346 и номером мобильного телефона +79523154256;

"пароль 03 3482" или "password 03 3482" – изменить пароль пользователя под номером 03 на 3482;

"удалить 02" или "delete 02" – удалить пользователя под номером 02.

"описание 00 1 "Входная дверь"" – присвоить первому разделу описание "Входная дверь"

Полный перечень команд дан в приложении А

#### <span id="page-32-0"></span>**5.1.2 Оповещение**

 При возникновении событий в системе пользователь информируется посредством SMS. Формат сообщений:

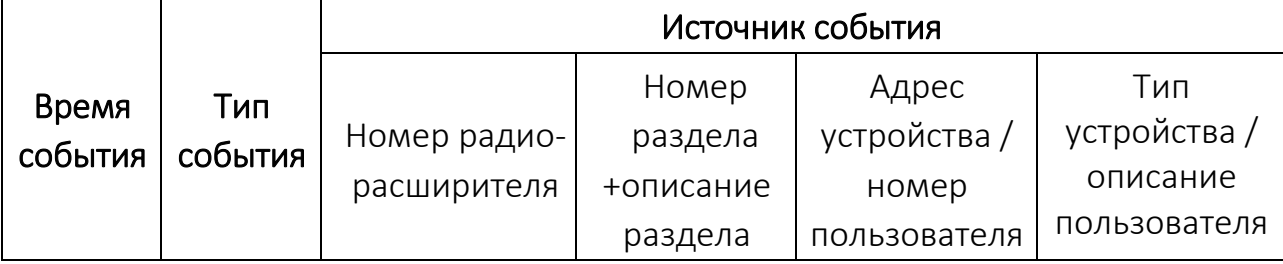

#### Примеры

"12:28 Тревога РР0 2Объем 2Икар-Р (2Гл)"

"13:48 Снятие РР0 (1Периметр,2Объем,3Пульт) 2польз"

При возникновении нескольких сообщений одновременно, они могут быть переданы устройством в одном SMS сообщении:

"12:00 Взятие PP0 (1р,3р-7р) 1польз"

 В РРОП-GSM может быть установлено ограничение на количество SMS, посылаемых пользователю по одинаковым неисправностям аппаратуры – посылается только 1 или 3 SMS. В конце последнего, третьего сообщения, будет сделана приписка "SMS откл!". Это сделано с целью экономии средств на счету SIM-карты, установленной в РРОП-GSM.

Сообщения снова начнут приходить после какой-либо команды управления. Этот механизм никак не влияет на пересылку тревожных сообщений.

Например, в квартире, где установлена система постоянно пропадает и восстанавливается электричество. При первом пропадании питания пользователь получит SMS с текстом "Неиспр осн.пит. РР0 (1Гл-3Гл)", при восстановлении питания после этого – "Норма осн.пит. РР0 (1Гл-3Гл)", после следующего пропадания питания – "Неиспр осн.пит., РР0 (1Гл-3Гл) -SMS откл!". При дальнейших восстановлениях и пропаданиях питания пользователь не будет получать уведомления до тех пор, пока не будет совершена любая операция управления посредством телефона или пульта.

- В зависимости от установленной опции устройство передает сообщения, если события происходят в локальных, либо глобальных разделах ВОРС "Стрелец". Установка опции передачи при событиях в глобальных разделах позволяет в некоторых случаях уменьшить количество отправляемых устройством SMS сообщений.
- В случае, если запрограммирован способ передачи событий на сотовые телефоны со звуковыми сигналами, устройство при наступлении события "Постановка разделов на охрану" выполняет звонок в голосовом режиме и после снятия трубки пользователем воспроизводит двукратный звуковой тональный сигнал. При наступлении события "Снятие разделов с охраны" воспроизводимый звуковой тональный сигнал – однократный.

Длительность воспроизводимого звукового сигнала не более 2 с, что меньше длительности бесплатного порога, устанавливаемого большинством операторов сотовой связи (3 с).

 В случае, если в опциях устройства запрограммировано дублирование тревожных сообщений голосовыми вызовами, устройство после от-

правки SMS сообщения о тревоге пользователю также производит голосовой вызов, и после снятия трубки пользователем непрерывно воспроизводит сообщение "Тревога".

Для прекращения воспроизведения пользователю необходимо выполнить отбой звонка (положить трубку сотового телефона).

- При наличии нескольких номеров сотовых телефонов пользователей SMS сообщения передаются на все телефоны одновременно (не реализуются механизмы условной передачи SMS одним пользователям в зависимости от результатов доставки другим).
- Устройство передает пользователям тестовые сигналы согласно запрограммированной периодичности и логике, а также запрашивает у оператора сотовой связи баланс средств на лицевом счету SIM карты. В случае снижения баланса средств ниже запрограммированного порога, устройство отправляет пользователям соответствующее SMS сообщение.
- В случае невозможности доставки извещений на ПЦН по истечении запрограммированного интервала времени устройство записывает в протокол событий ПКУ "Стрелец" событие "Невозможность коммуникации", а также передает SMS сообщения пользователям.

## <span id="page-35-0"></span>5.2 Индикация

На лицевой стороне расположены два двухцветных индикатора (зеленого и желтого цвета) индикаторы "питание" и "GSM". Режимы работы индикаторов представлены в таблицах 5.2 и 5.3.

Таблица 5.2 Режимы свечения светодиодного индикатора "питание" на корпусе РРОП-GSM

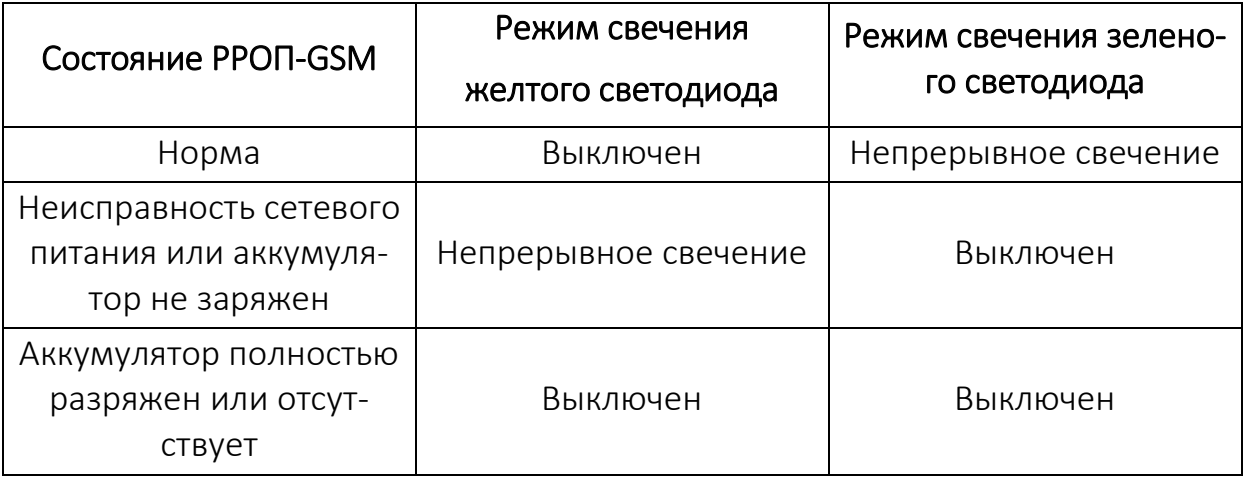

Таблица 5.3 Режимы свечения светодиодного индикатора "GSM" на корпусе РРОП-GSM

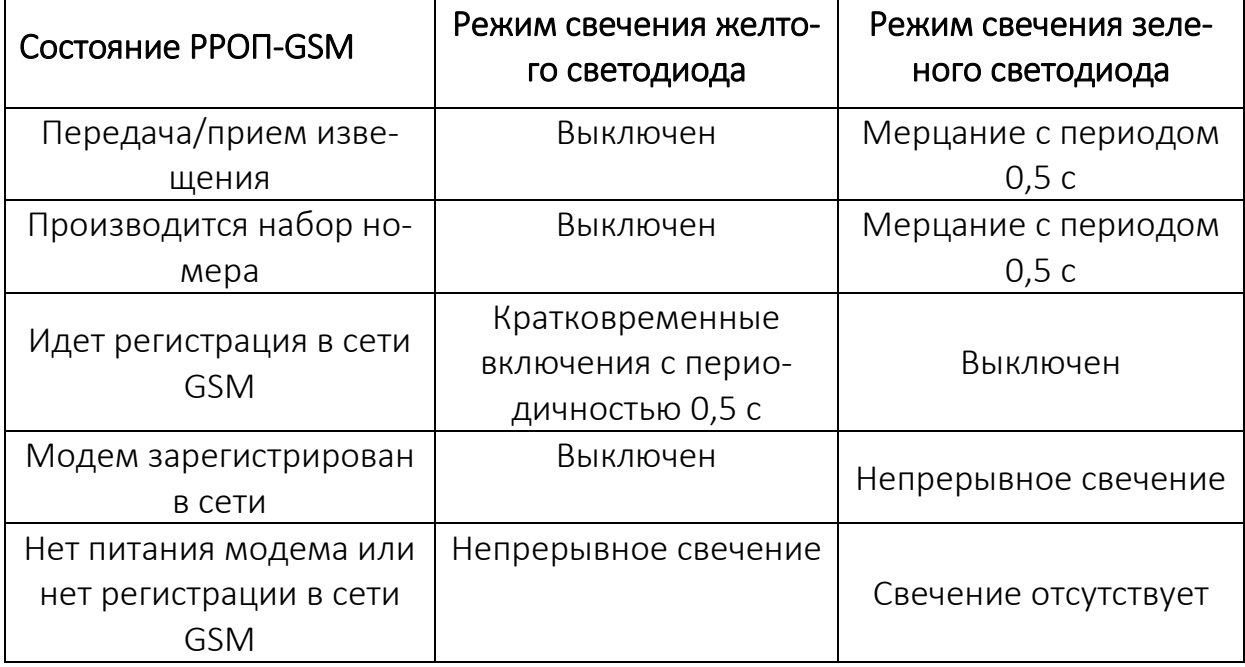

При открытой крышке видны индикаторы зеленого цвета, установленные рядом с SIM-картами. Они горят, если соответствующая SIM-карта зарегистрирована в сети. При передаче сообщений с какой-либо карты соответствующий индикатор мерцает в такт со светодиодом "GSM".

## <span id="page-37-0"></span>6. ПО ДЛЯ ТЕЛЕФОНОВ

### <span id="page-37-1"></span>6.1 Введение

РРОП-GSM можно управлять с помощью приложения для телефонов и планшетных ПК под управлением операционной системы ANDROID.

Требования к устройствам: наличие GSM модуля, версия ANDROID 2.3 и выше.

Приложение можно скачать с Google Play Market. Название приложения – Sagittarius (GSM, Стрелец):

<https://play.google.com/store/apps/details?id=ru.argusspectr.sagittarius>

Приложение управляет посредством звонков, приема и передачи SMSсообщений. Одним РРОП-GSM можно управлять с нескольких устройств.

При первичном запуске будет предложено ввести телефонный номер SIMкарты SIM1, установленной в РРОП-GSM, а также добавить первого пользователя. Добавление других пользователей возможно из меню приложения.

Приложение имеет набор вкладок, описанных ниже.

## <span id="page-38-0"></span>6.2 Протокол событий

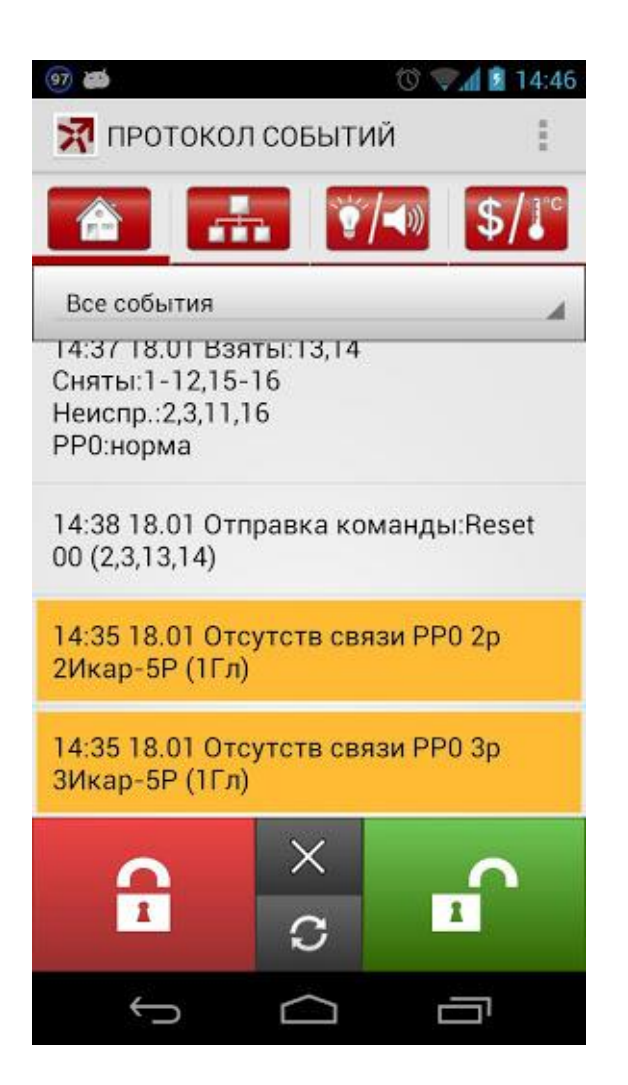

Вкладка предназначена для управления системой и просмотра событий, возникших в системе.

Кнопки управления:

- Постановка на охрану
- Сброс пожаров и неисправностей
- Снятие с охраны
- Запрос текущего состояния

## <span id="page-39-0"></span>6.3 Управление разделами

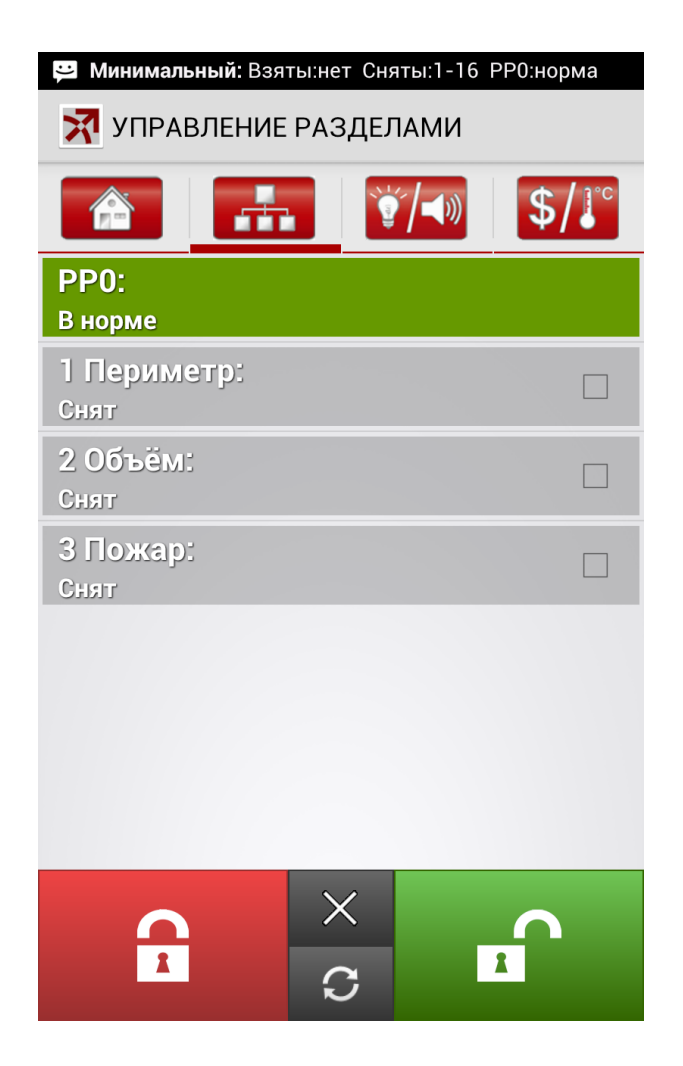

Вкладка предназначена для отображения состояния и управления системой. По умолчанию преднастроено отображение для квартирного комплекта Sagittarius 2 SIM:

- РР0 состояние РРОП-GSM
- 1 Периметр состояние РИГ исп. 2
- 2 Объем состояние Икар-Р исп. 2
- Пожар состояние Авроры-ДСР (для расширенного комплекта, для базового комплекта – состояние пульта ПУЛ-Р)

Для управления отдельным устройством предварительно выделите его и затем нажмите на нужную кнопку для управления. Если ничего не выделено, управляться будет вся система целиком.

Кнопки управления:

- Постановка на охрану
- Сброс пожаров и неисправностей
- Снятие с охраны
- Запрос текущего состояния

В меню настроек можно назначить комментарии к разделам, а также запрограммировать их в объектовое оборудование.

### <span id="page-40-0"></span>6.4 Управление выходами

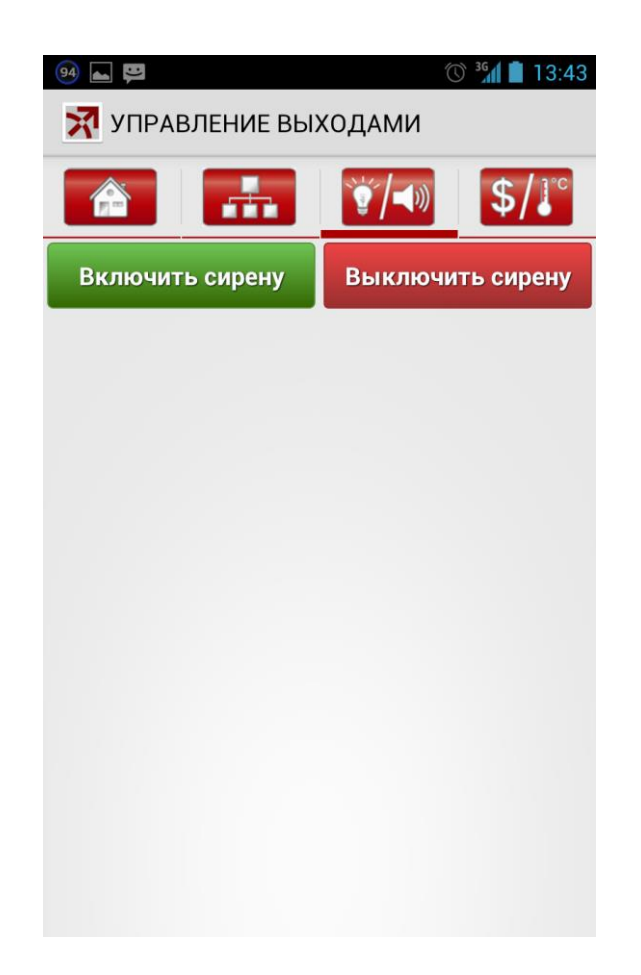

Вкладка предназначена для управления выходами системы. Для расширенного комплекта можно управлять сиреной Авроры-ДСР.

При расширении системы (добавлении устройств) можно управлять и другими исполнительными устройствами (например, [ИБ–Р](http://www.argus-spectr.ru/index.php?path=ru/node/4/catalog/tovar/338&cat=297) для открытия ворот и пр.).

В меню настроек задается адрес исполнительного устройства XX (ВНИМА-НИЕ, адрес исполнительного устройства должен состоять из 2-х цифр: 01, 03, 15, 21 и т.д.).

Так же в меню настроек можно задать надписи для кнопок управления, например: "Открыть дверь гаража" / "Закрыть дверь гаража". Всего можно добавить до 4-х групп кнопок.

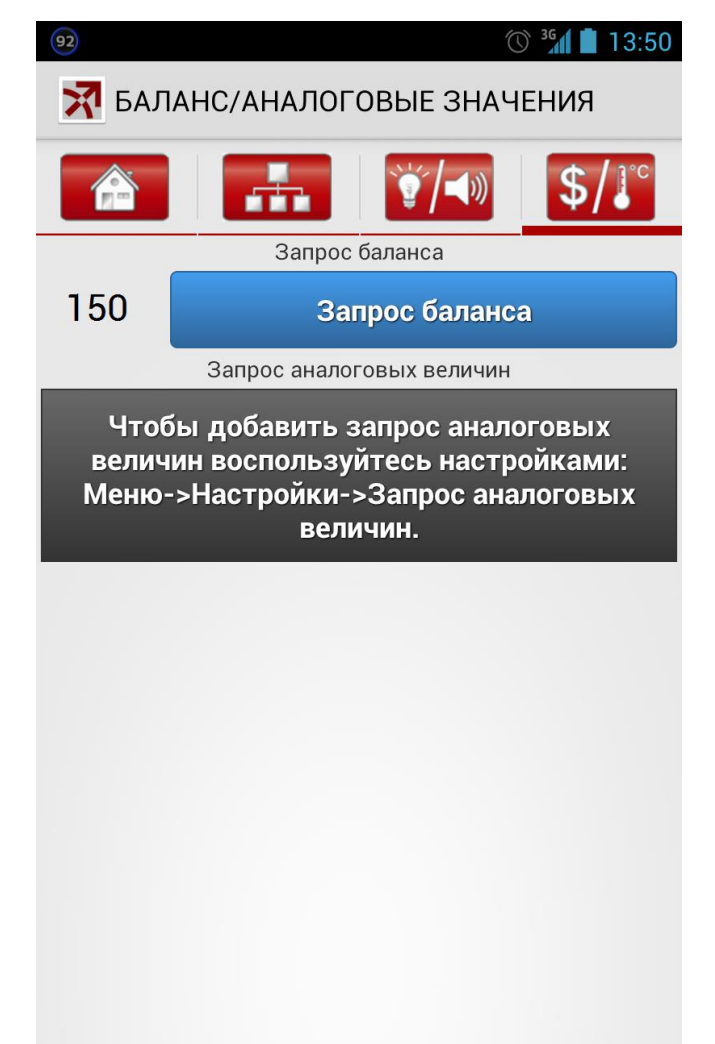

## <span id="page-41-0"></span>6.5 Баланс / Аналоговые значения.

Вкладка предназначена для контроля баланса SIM-карт РРОП-GSM, а так же для запроса и отображения аналоговых величин (различных значений) с извещателей (температура, уровень дыма и т.д.).

Так же в меню настроек можно задать надписи для кнопок управления, например: "Температура в гараже", "Температура в доме" и т.д. Всего можно добавить до 4-х групп кнопок.

<span id="page-42-0"></span>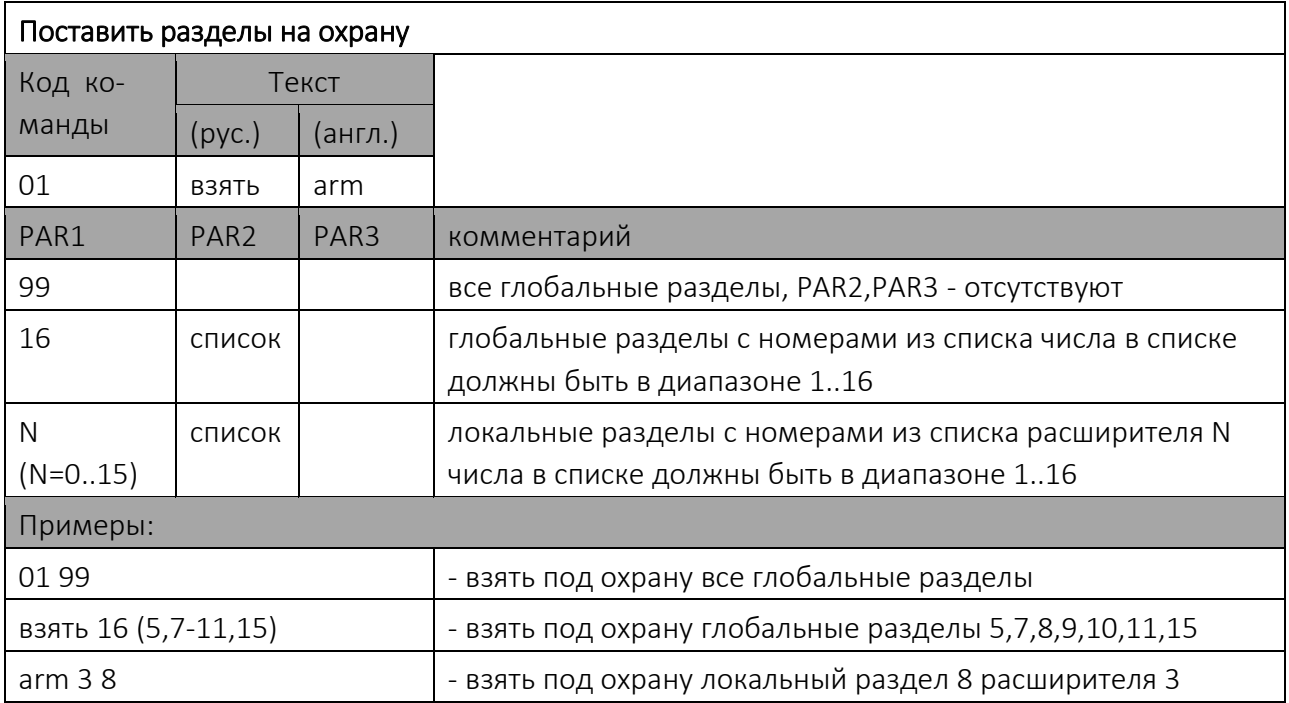

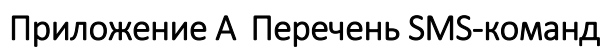

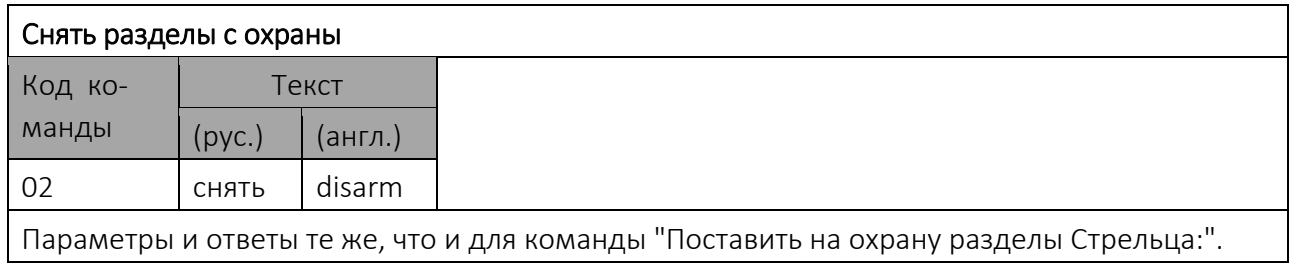

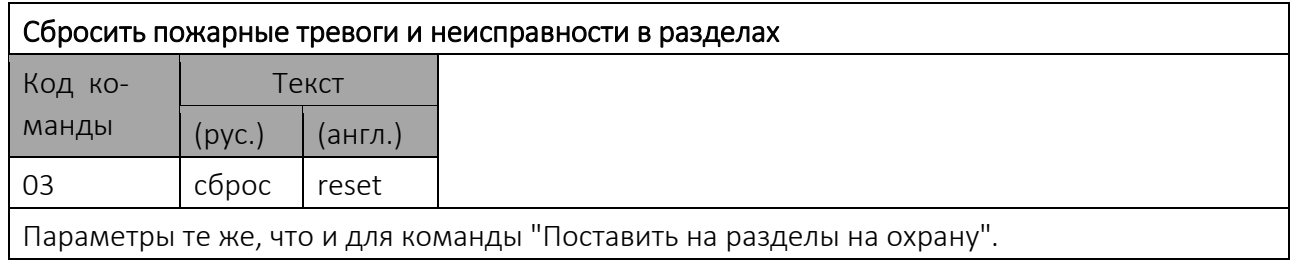

Параметры те же, что и для команды "Поставить на разделы на охрану".

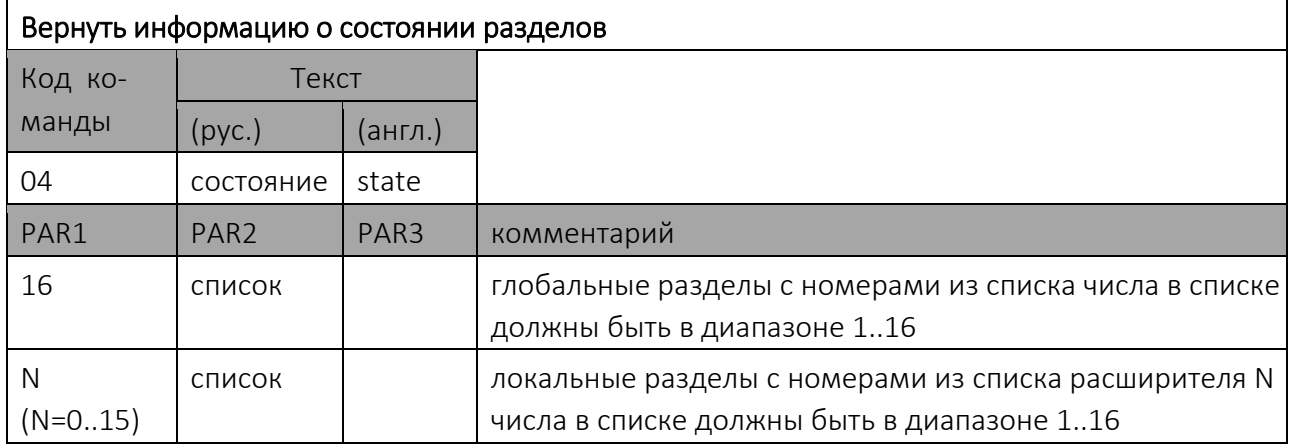

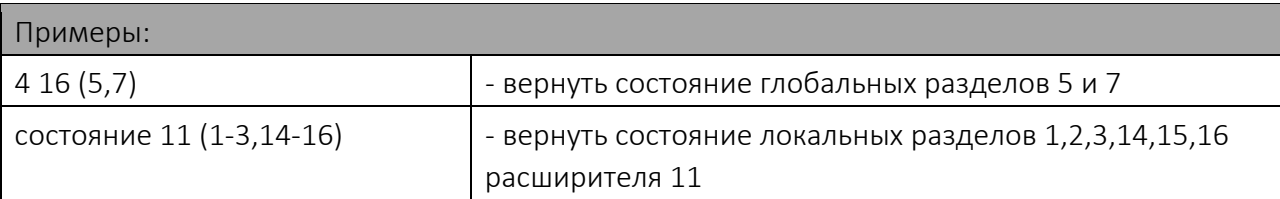

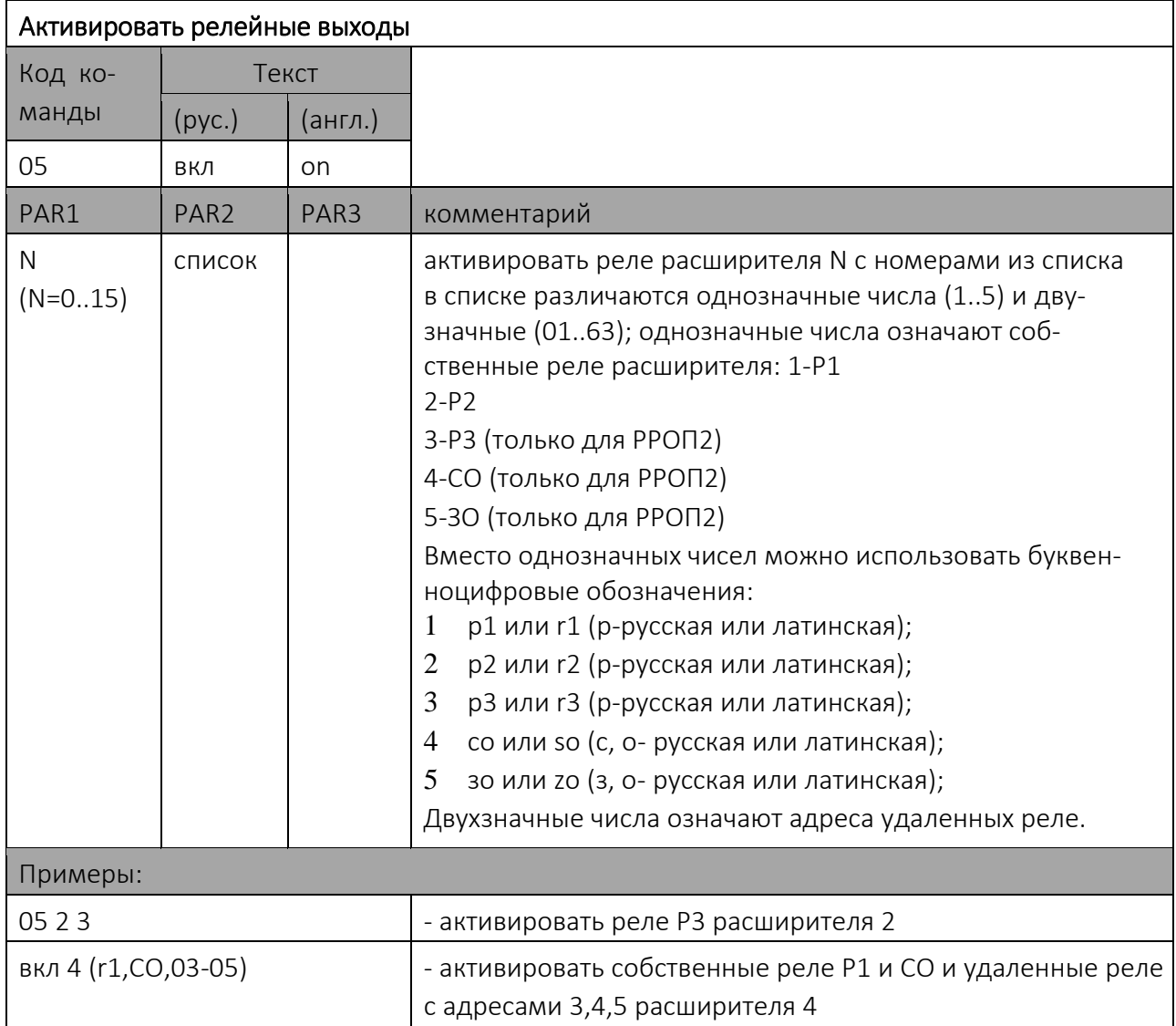

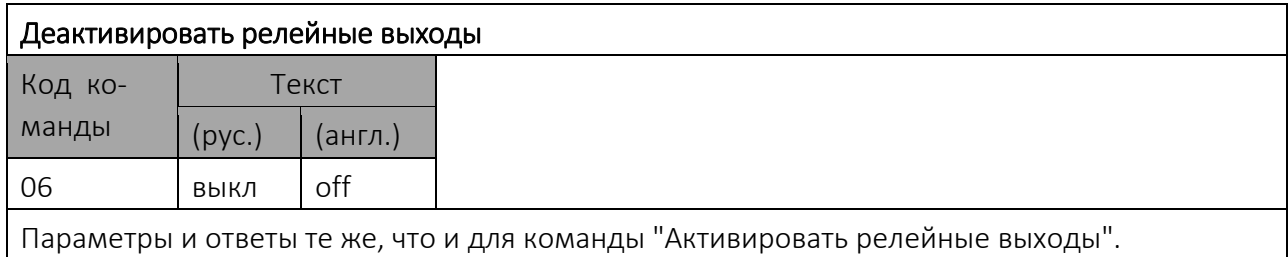

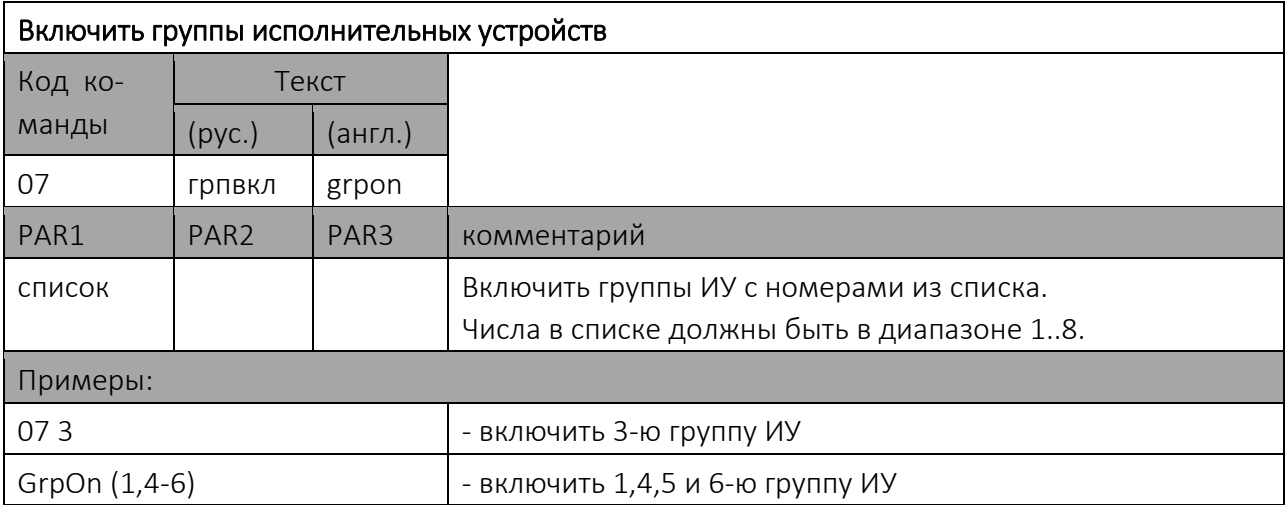

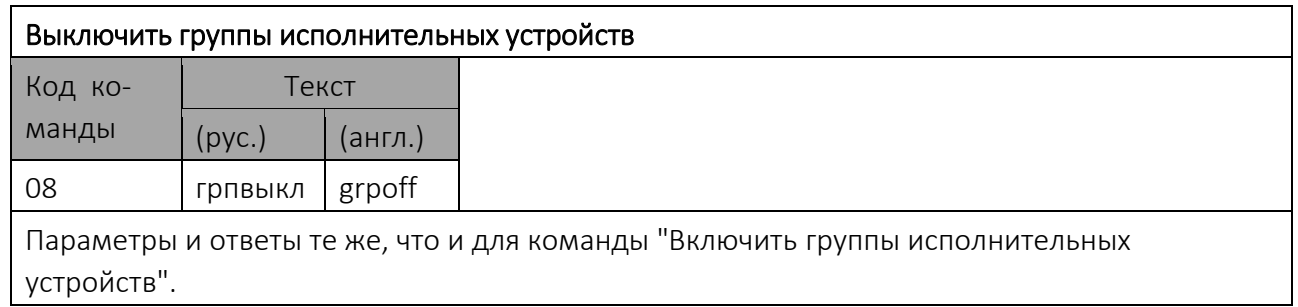

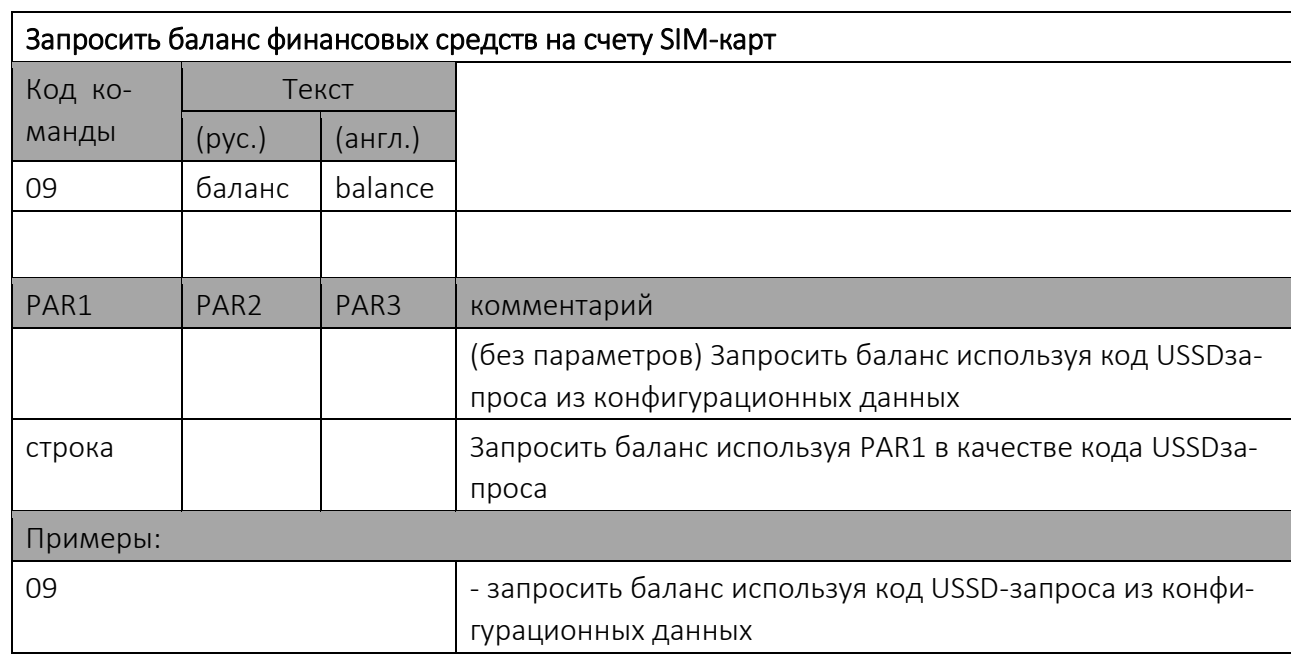

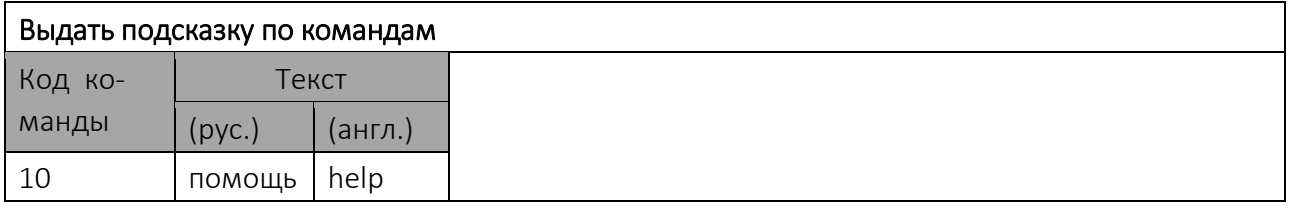

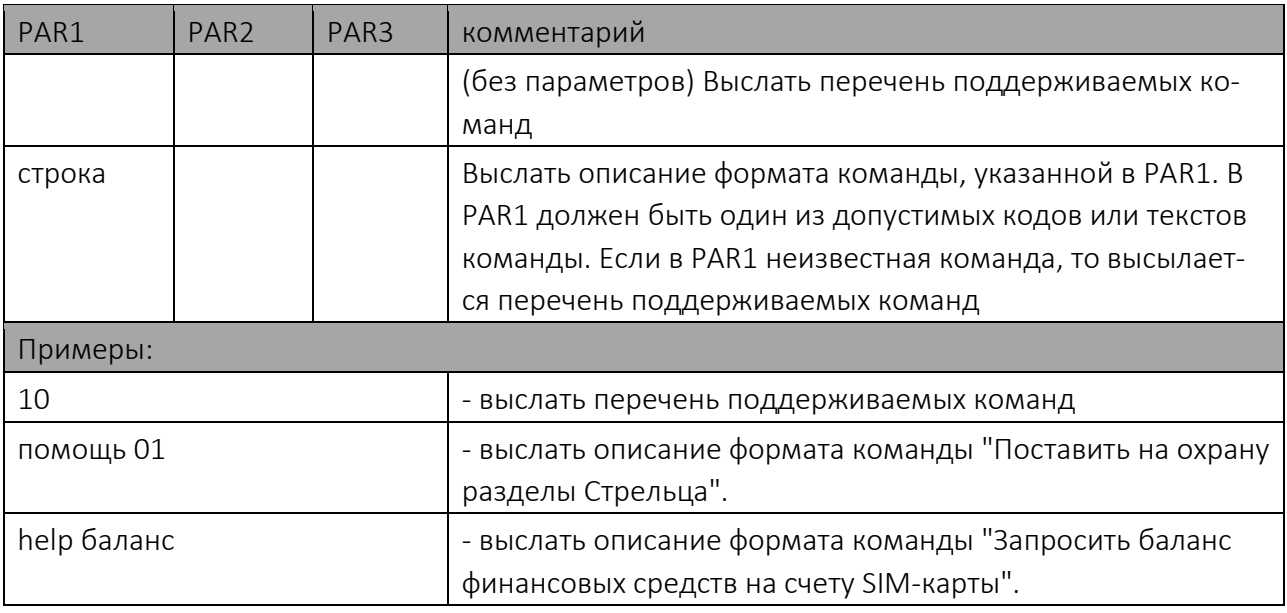

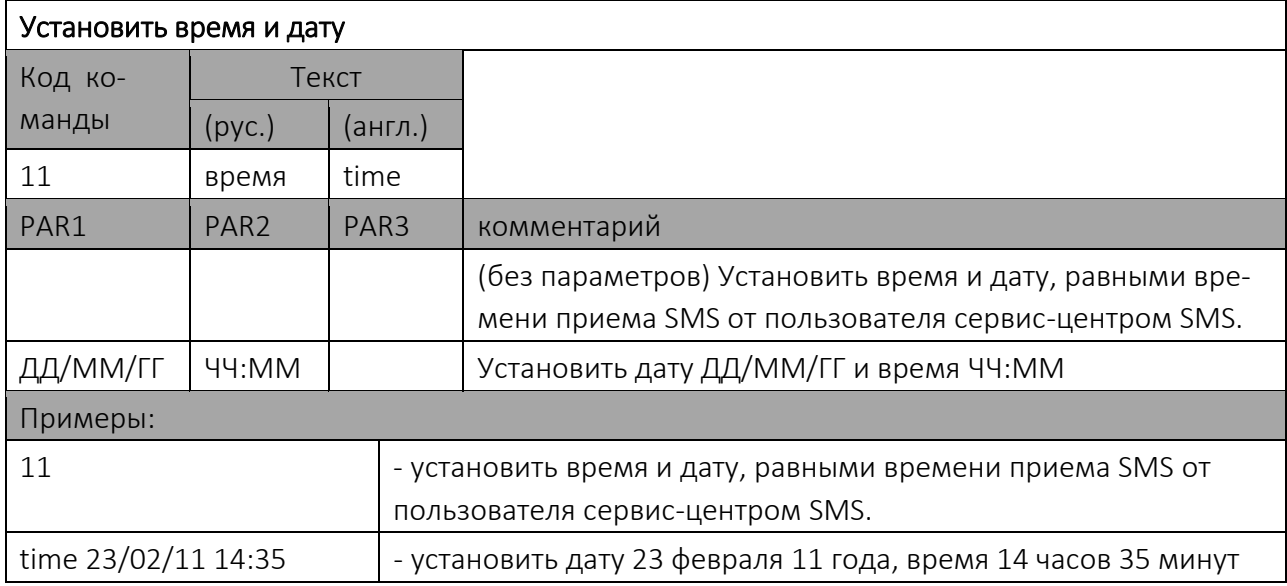

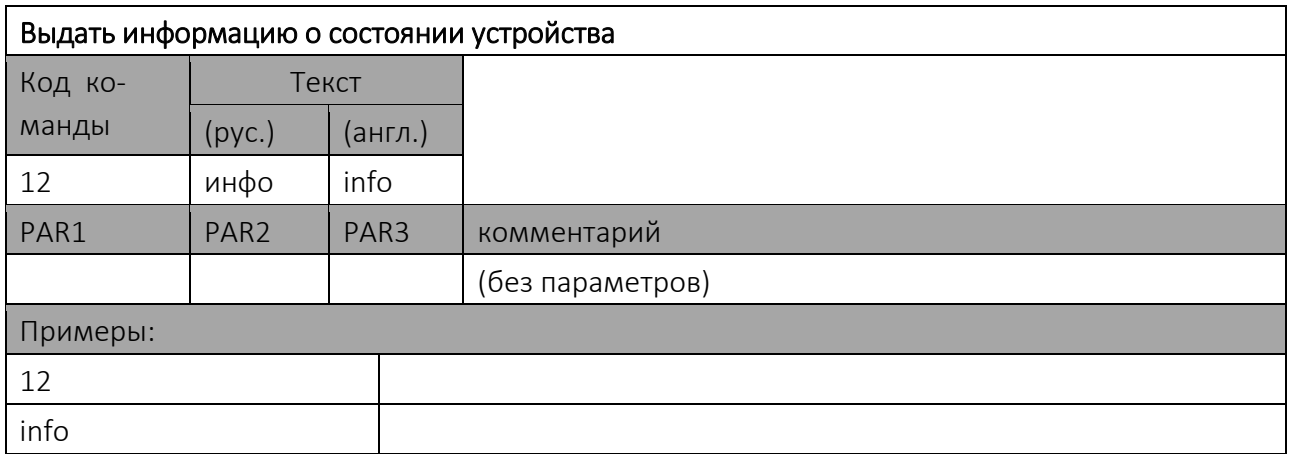

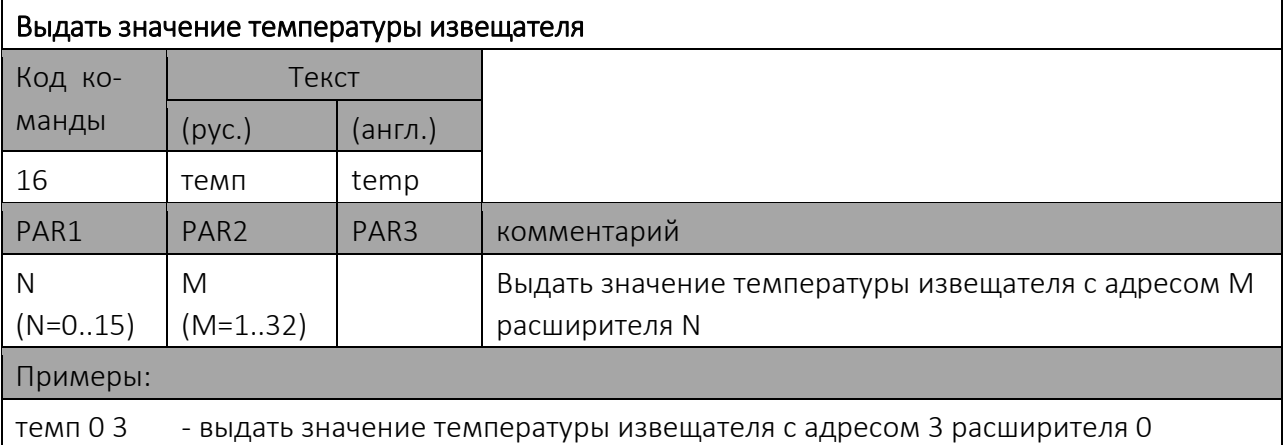

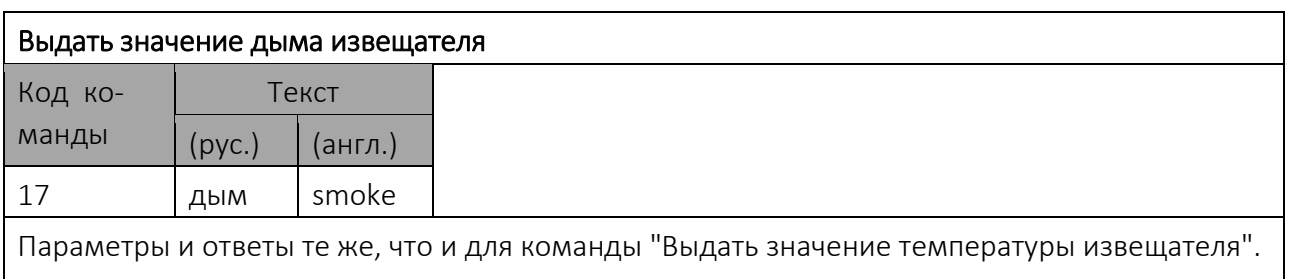

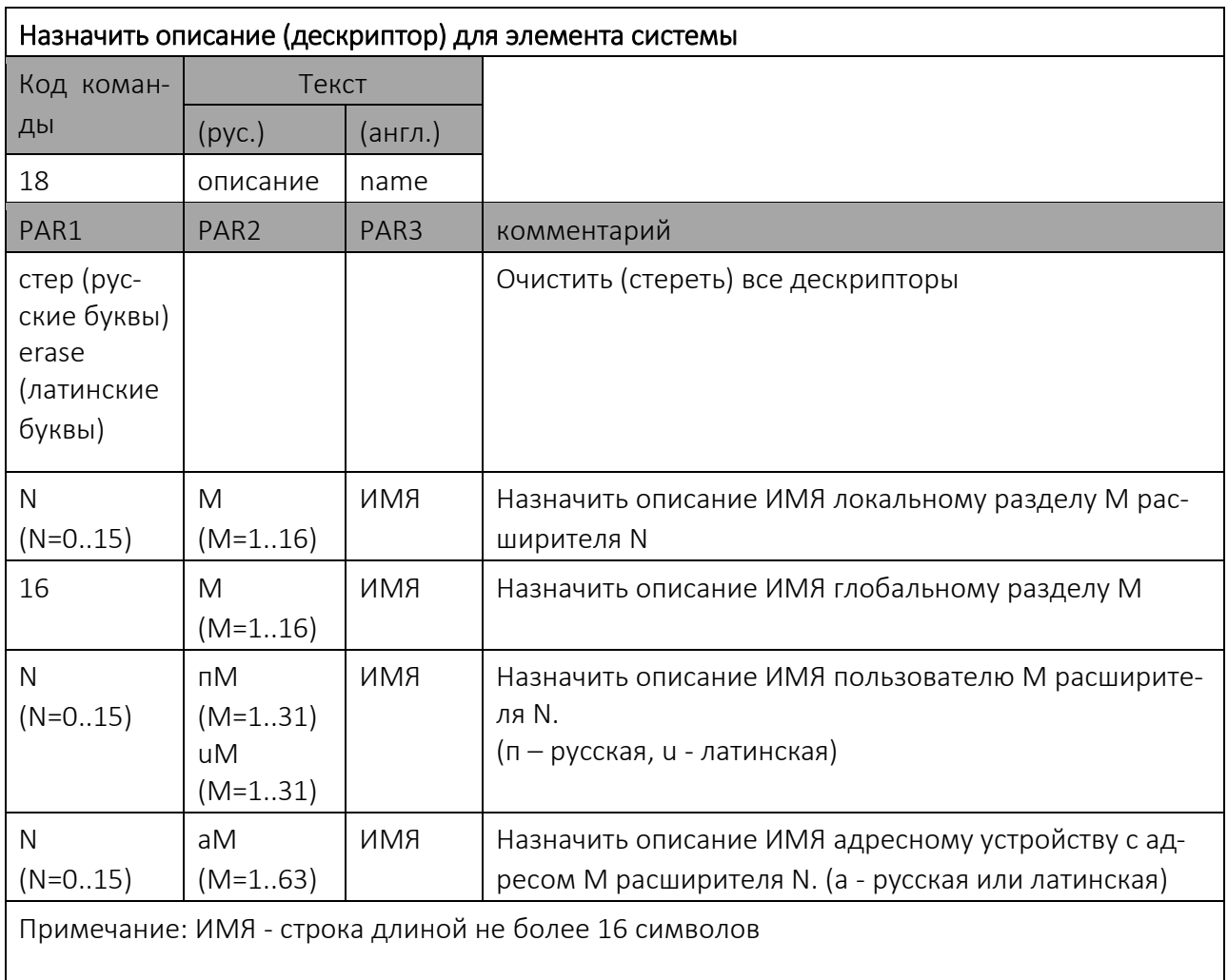

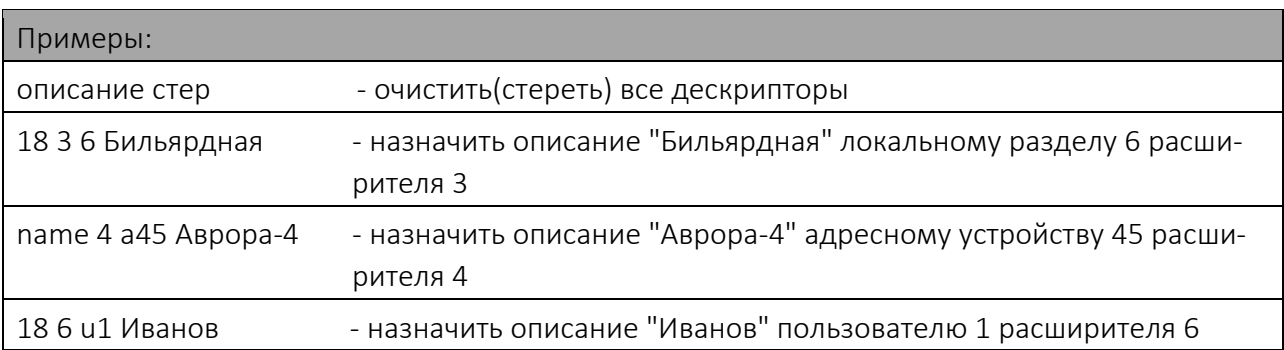

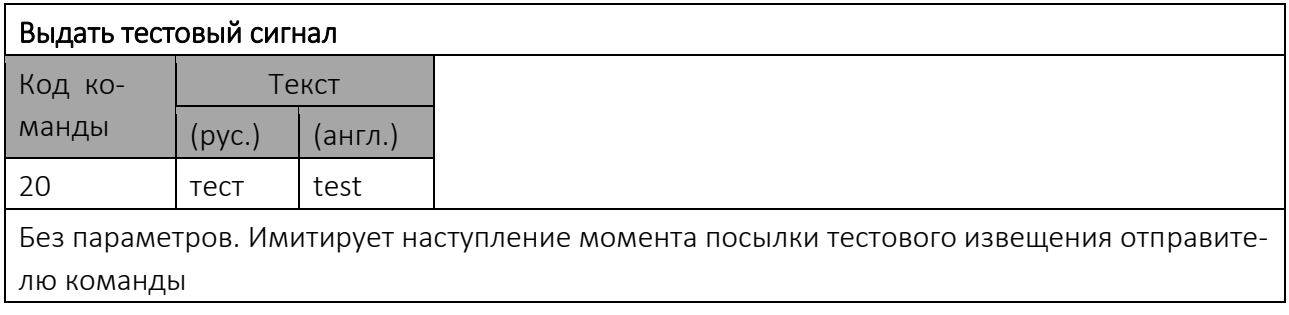

## Приложение Б Кодировка событий в формате Contact ID

<span id="page-48-0"></span>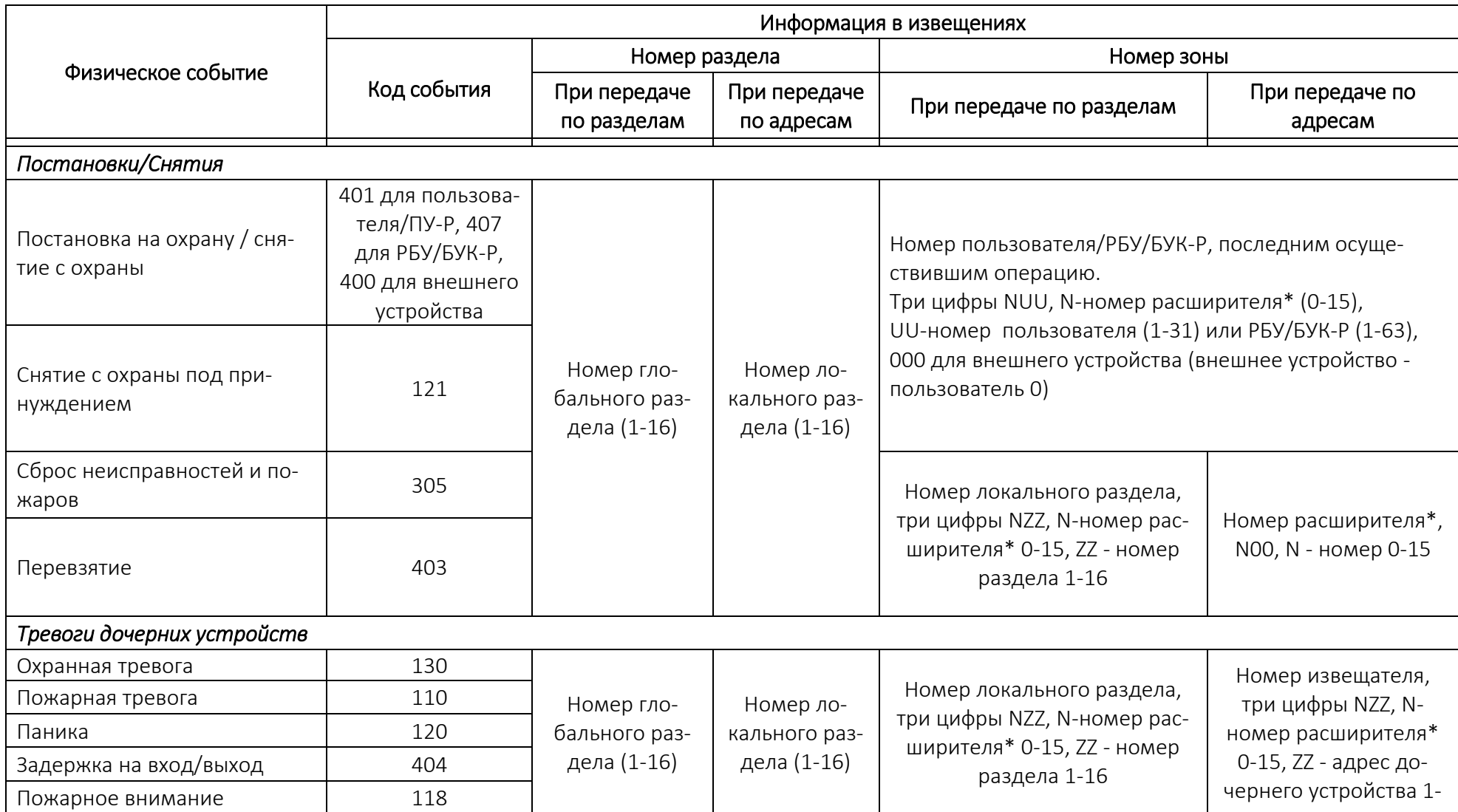

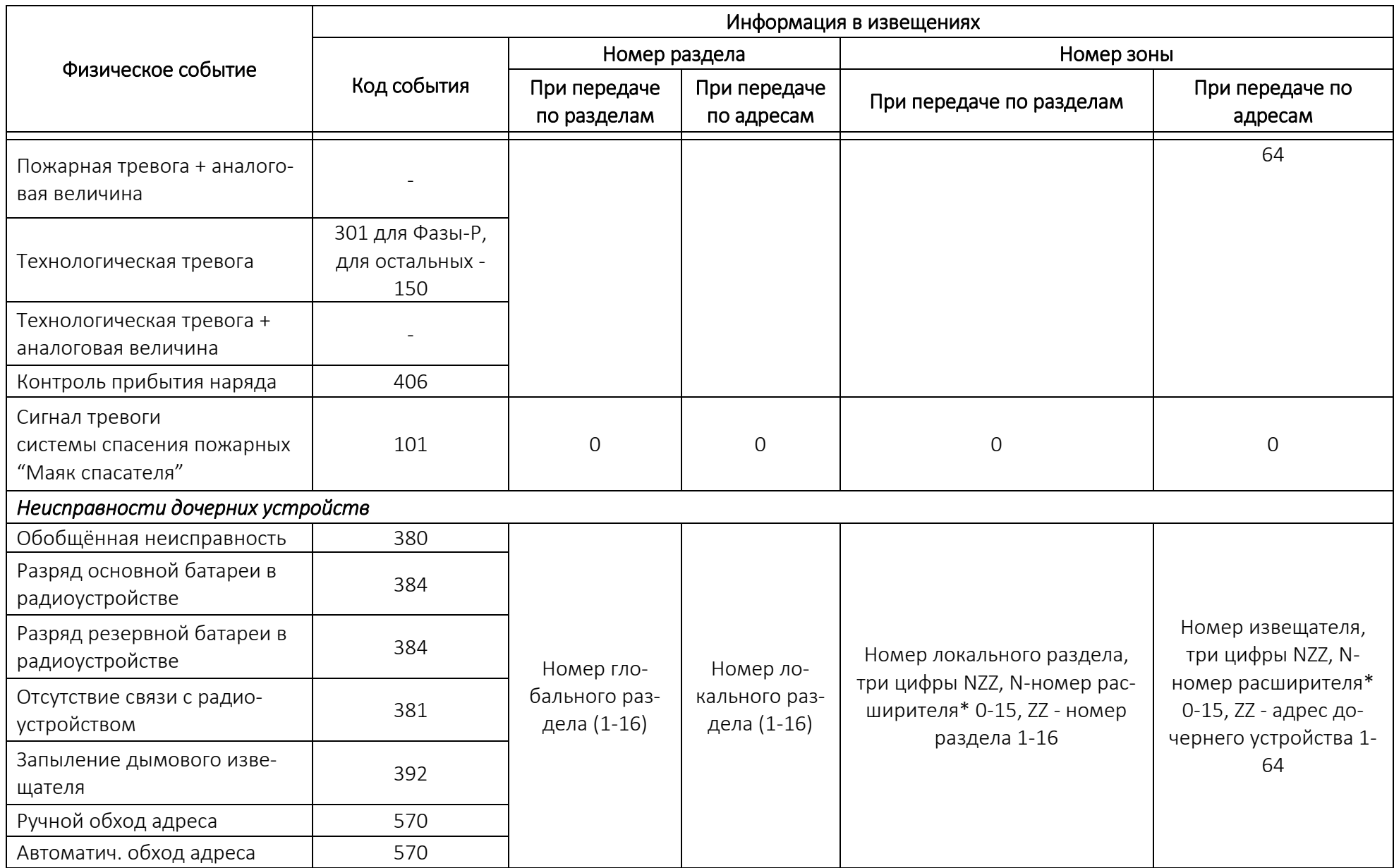

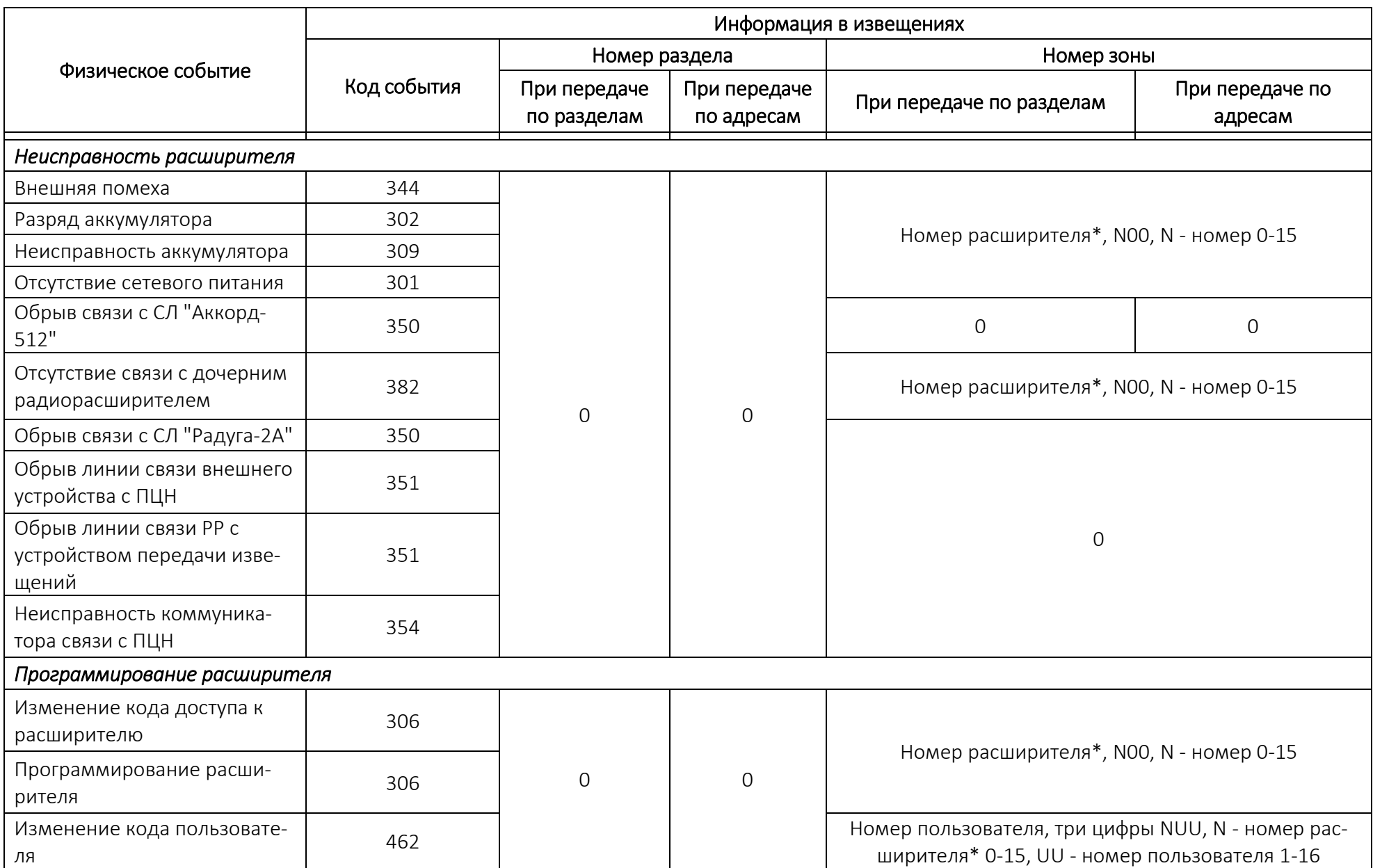

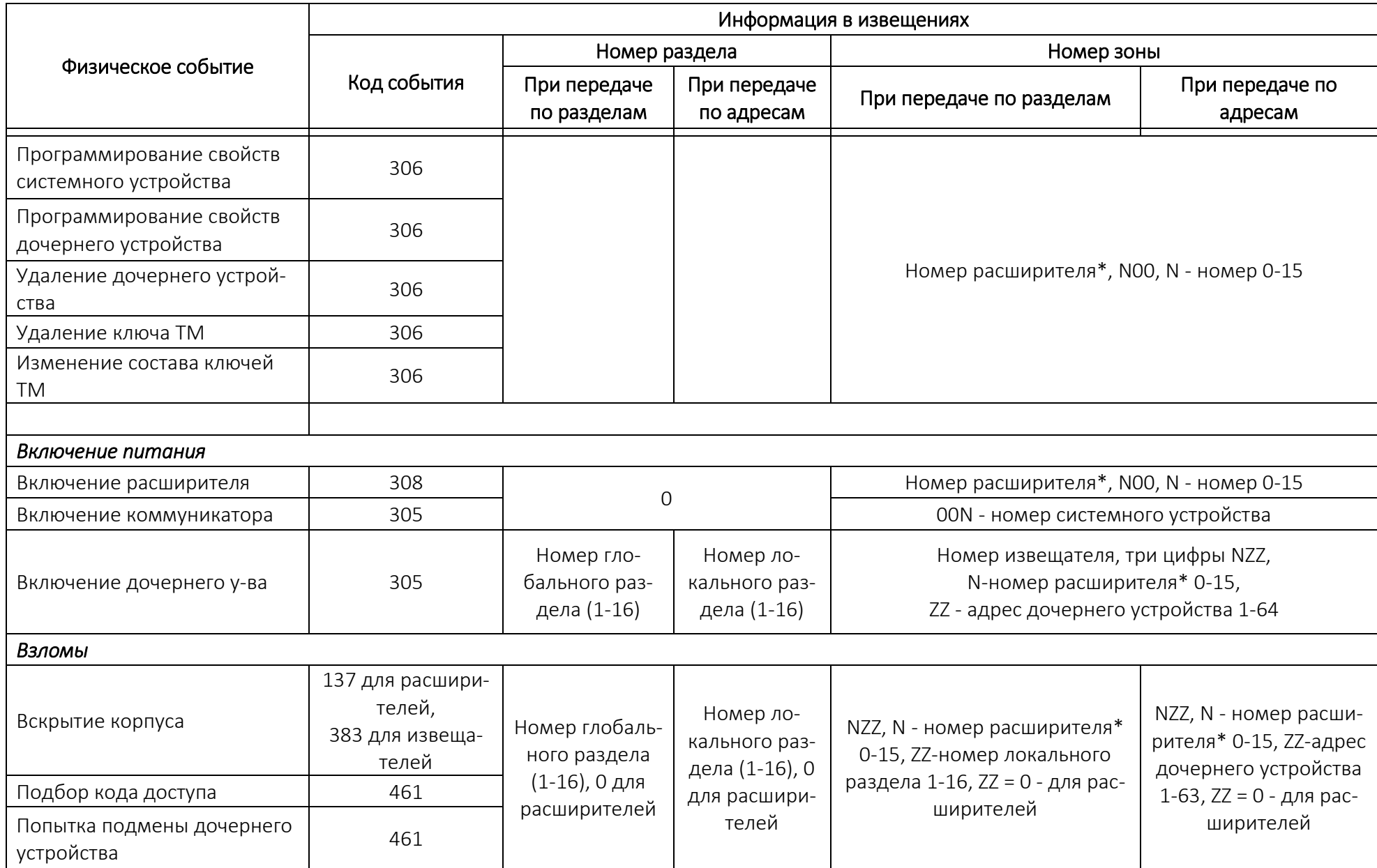

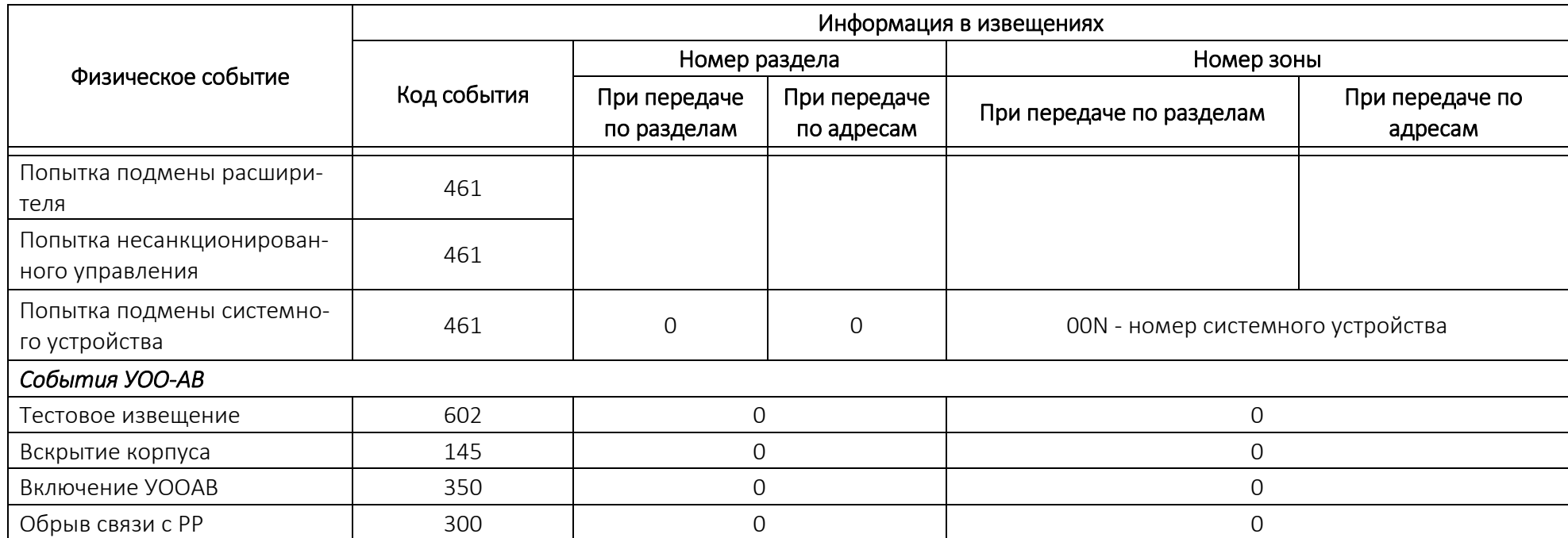

#### <span id="page-53-0"></span>Дополнительная информация

#### Технические параметры **РРОП-GSM**

Диапазон рабочих температур – -30..+55 °С (при работе от батареи - от минус 20 до плюс 55 °С)

Относительная влажность при работе – до 93 % при 40 °С

Диапазон температур при транспортировании – -40..+55 °С

Относительная влажность при транспортировании – до 95 % при 40 °С

Степень защиты оболочки устройств – IP41

Устойчивость к электромагнитным помехам – УК2, УЭ1 и УИ1 III степени жёсткости (по ГОСТ Р 50009-2000 и НПБ 57-97)

Защита человека от поражения электрическим током – класс 0 по ГОСТ 12.2.007.0

Конструкция удовлетворяет требованиям безопасности ГОСТ 12.2.007.0-85, ГОСТ Р МЭК 60065-2002 в аварийном режиме работы и при нарушении правил эксплуатации

Средняя наработка на отказ - не менее 60000 ч

Средний срок службы – не менее 8 лет (срок службы не распространяется на элементы питания)

#### Адрес предприятия-изготовителя

- 197342, Санкт-Петербург, Сердобольская, д.65А.
- тел./факс: (812) 703-75-05 (отдел продаж), тел.: (812) 703-75-11 (техническая поддержка).
- Е-mail: mail@argus-spectr.ru (офис) asupport@argus-spectr.ru (техническая поддержка)

Редакция 1.3 19.01.2017

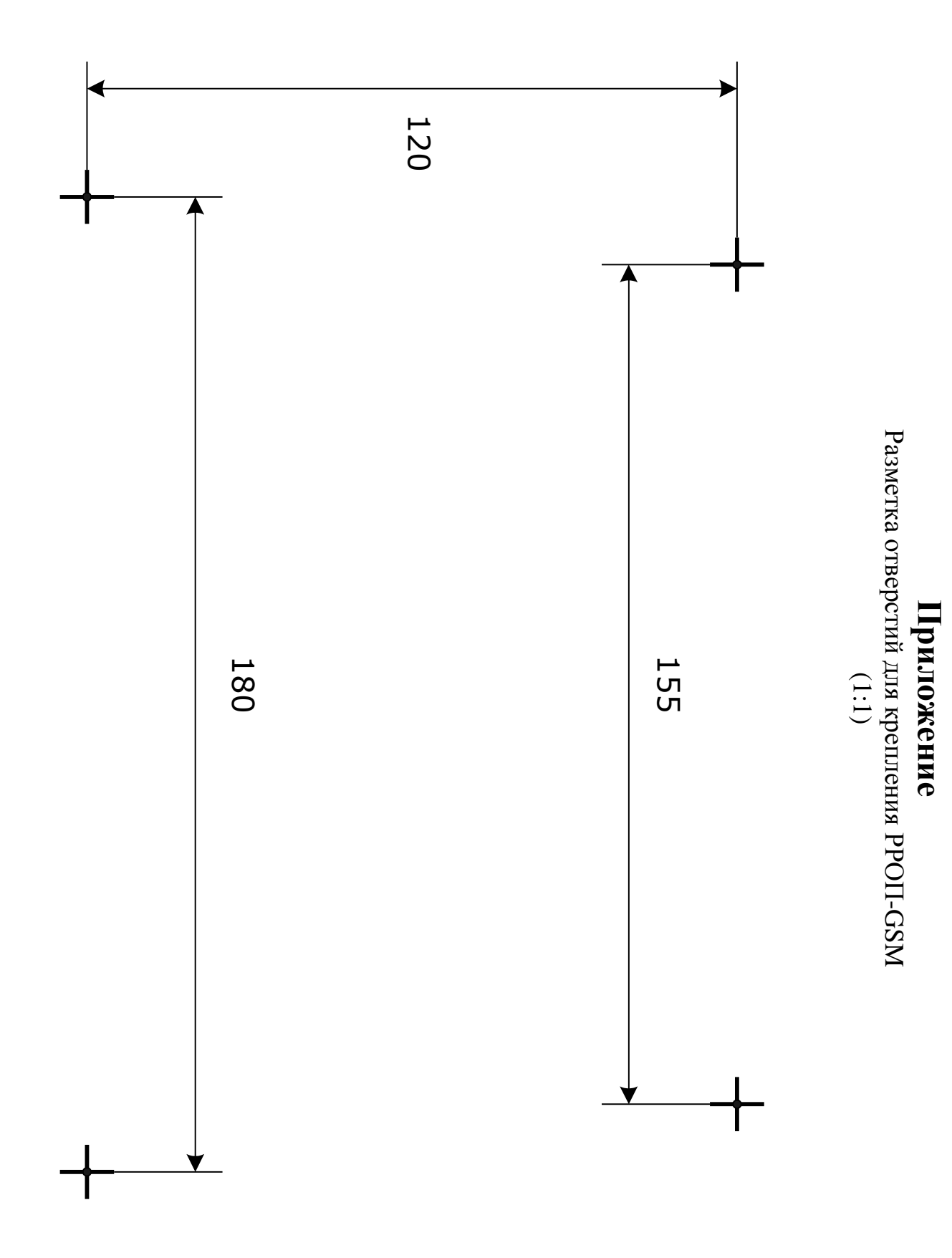